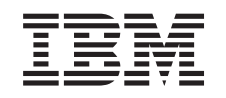

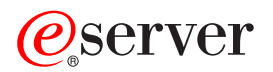

iSeries

Semnarea obiectelor şi verificarea semnăturii

*Versiunea 5 Ediţia 3*

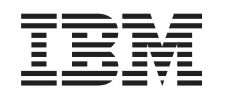

# ERserver

iSeries

Semnarea obiectelor şi verificarea semnăturii

*Versiunea 5 Ediţia 3*

**Notă**

Înainte de a utiliza aceste informații și produsul la care se referă, aveți grijă să citiți "Observații", la pagina 47.

**Ediţia a treia (august 2005)**

| |

Această ediţie este valabilă pentru IBM Operating System/400 (număr produs 5722–SS1) versiunea 5, ediţia 3, modificarea 0 şi | pentru toate ediţiile şi modificările următoare, până când este indicat altfel în ediţiile noi. Această versiune nu rulează pe toate modelele RISC (computer cu set de instrucţiuni redus) şi nici pe modelele CISC.

**© Copyright International Business Machines Corporation 2002, 2005. Toate drepturile rezervate.**

# **Cuprins**

# **Semnarea obiectelor şi [verificarea](#page-6-0)**

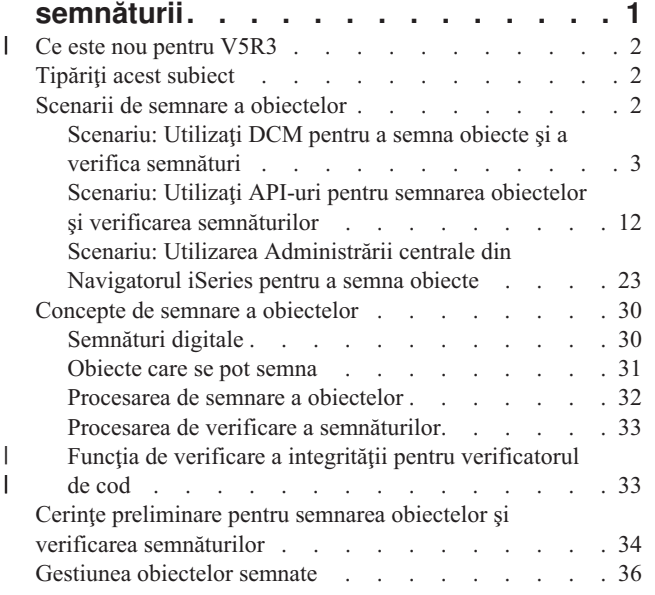

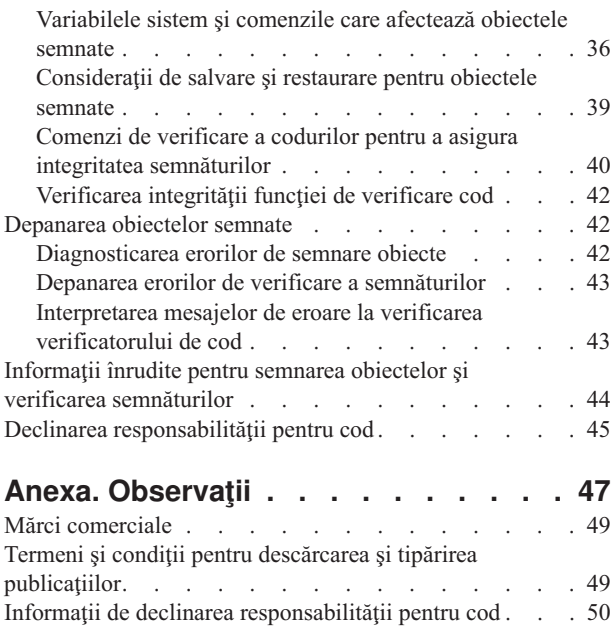

|

# <span id="page-6-0"></span>**Semnarea obiectelor şi verificarea semnăturii**

Semnarea obiectelor și verificarea semnăturilor sunt capacități de securitate pe care le puteți utiliza pentru a verifica integritatea unei varietăţi de obiecte iSeries. Utilizaţi o cheie privată a certificatului digital pentru a semna un obiect şi utilizați certificatul (care conține cheia privată corespunzătoare) pentru a verifica [semnătura](#page-35-0) digitală. O semnătură digitală asigură integritatea de timp și conținut a obiectului pe care îl semnați. Semnătura furnizează dovada autenticităţii şi autorizării. Aceasta poate fi utilizată pentru a arăta dovada originii şi a detecta modificările. Prin semnarea obiectului, dumneavoastră identificați sursa obiectului și furnizați un mijloc pentru detectarea modificărilor aduse obiectului. Atunci când verificaţi semnătura unui obiect puteţi determina dacă s-au adus modificări conţinutului obiectului din momentul în care a fost semnat. Puteţi de asemenea verifica sursa semnăturii pentru a determina originea obiectului.

Puteți implementa semnarea obiectelor și verificarea semnăturilor pe iSeries prin:

- v API-uri care să semneze obiecte şi să verifice semnăturile de pe obiecte în mod programat.
- v Digital Certificate Manager (Managerul de certificare digitală) care să semneze obiectele şi să vizualizeze sau să verifice semnăturile obiectelor.
- v Administrarea centrală a Navigatorului iSeries care să semneze obiecte ca parte a distribuirii pachetelor pentru a fi utilizate de alte sisteme.
- v Comenzi CL, cum ar fi Check Object Integrity (CHKOBJITG Verificarea integrităţii obiectelor) care să verifice semnăturile.

Pentru a afla mai multe despre aceste metode de semnare a obiectelor şi despre modul în care semnarea obiectelor poate îmbunătăţi politica dumneavoastră actuală de securitate, reconsultaţi aceste subiecte:

#### **Ce este nou [pentru](#page-7-0) V5R3**

Utilizati aceste informatii pentru a afla despre noile capacități de semnare a obiectelor și de verificare a obiectelor iSeries, ca şi despre modificările aduse documentaţiei pentru această ediţie.

# **[Tipăriţi](#page-7-0) acest subiect**

Utilizați aceste informații pentru a tipări întregul subiect ca un fișier PDF.

#### **[Scenarii](#page-7-0)**

Utilizați aceste informații pentru a revedea scenarii care ilustrează câteva situații tipice pentru utilizarea capacităţilor de semnare a obiectelor şi de verificare a semnăturilor iSeries. Fiecare scenariu furnizează şi operaţiile de configurare pe care trebuie să le realizaţi pentru a implementa scenariul aşa cum este descris.

#### **[Concepte](#page-35-0)**

Utilizaţi aceste concepte şi informaţiile referinţă pentru a afla mai multe despre semnăturile digitale şi despre funcționarea proceselor de semnare a obiectelor și de verificare a semnăturilor.

#### **Cerinţe preliminare pentru semnarea obiectelor şi verificarea [semnăturilor](#page-39-0)**

Utilizați aceste informații pentru a afla despre cerințele preliminare de configurare, ca și despre alte considerații de planificare pentru semnarea obiectelor şi verificarea semnăturilor.

#### **[Gestiunea](#page-41-0) obiectelor semnate**

Utilizați aceste informații pentru a afla despre comenzile și variabilele sistem iSeries pe care le puteți utiliza ca să lucraţi cu obiectele semnate şi despre modul în care obiectele semnate afectează procesele de copiere de siguranţă şi de recuperare.

#### **Depanarea semnării obiectelor şi a verificării [semnăturilor](#page-47-0)**

Utilizați aceste informații pentru a afla modul de rezolvare a problemelor și erorilor pe care le puteți întâlni atunci când semnaţi obiecte şi verificaţi semnături.

#### <span id="page-7-0"></span>**[Informaţii](#page-49-0) înrudite**

Utilizaţi aceste informaţii pentru a găsi legături cu alte resurse pentru a afla mai multe despre semnarea obiectelor şi verificarea semnăturilor obiectelor.

Această declinare a [responsabilităţii](#page-50-0) pentru cod se aplică pentru exemplele de cod care sunt furnizate în cadrul acestui subiect.

#### **Ce este nou pentru V5R3** |

Capacităţile de semnare a obiectelor şi de verificare a semnăturilor pentru iSeries au fost introduse pentru prima dată în V5R1. Totuşi, există unele funcţii şi îmbunătăţiri noi disponibile în V5R3.  $\blacksquare$  $\blacksquare$ 

Funcţiile noi sau îmbunătăţite pentru semnarea obiectelor şi verificarea semnăturilor includ: |

- v **Verificarea integrităţii sistemului iSeries** |
- Începând cu V5R3, puteţi verifica integritatea întregului cod furnizat de IBM pentru sistemul dumneavoastră iSeries. |

v **Verificarea funcţiei de verificare a codului** |

Începând cu V5R3, puteţi verifica integritatea funcţiei de verificare a codului care verifică codul sistemului şi alte |

obiecte semnate de pe sistemul dumneavoastră iSeries. |

| Pentru a afla alte informații despre ceea ce este nou sau modificat în această ediție, vedeți Memo către utilizatori

# **Cum să vedeţi ce este nou sau modificat** |

- Pentru a vă ajuta să vedeţi unde au fost efectuate modificări tehnice, această informare utilizează: |
- v Imaginea >> pentru a marca unde încep informațiile noi sau modificate.
- | Imaginea « pentru a marca unde se termină informațiile noi sau modificate.

# **Tipăriţi acest subiect**

Pentru a vizualiza sau descărca versiunea PDF a acestui document, selectati Semnarea obiectelor și [verificarea](rzalzmst.pdf) [semnăturii](rzalzmst.pdf) (dimensiune fişier 605 KB).

#### **Salvarea fişierelor PDF:**

|

 $\mathbf{I}$ 

Pentru a salva un PDF pe staţia dumnevoastră de lucru pentru vizualizare sau tipărire:

- 1. Faceţi clic pe PDF în browser-ul dumneavoastră (faceţi clic dreapta pe legătura de mai sus).
- 2. Faceţi clic pe **Save Target As...** dacă utilizaţi Internet Explorer. Faceţi clic pe **Save Link As...** dacă utilizaţi | Netscape Communicator.
	- 3. Navigaţi în directorul în care doriţi să salvaţi PDF-ul.
	- 4. Faceţi clic pe **Save (Salvare)**.

#### **Descărcarea Adobe Acrobat Reader**

Aveţi nevoie de Adobe Acrobat Reader pentru a vizualiza sau tipări aceste PDF-uri. Puteţi descărca o copie de pe [situl](http://www.adobe.com/products/acrobat/readstep.html) |

Web [Adobe](http://www.adobe.com/products/acrobat/readstep.html) (www.adobe.com/products/acrobat/readstep.html)  $\rightarrow$ . |

# **Scenarii de semnare a obiectelor**

Serverul dumneavoastră iSeries oferă câteva metode diferite pentru semnarea obiectelor şi verificarea semnăturilor de pe obiecte. Modul în care optaţi să semnaţi obiecte şi modul în care lucraţi cu obiectele semnate variază în funcţie de nevoile şi obiectivele dumneavoastră de afaceri şi de securitate. În unele cazuri, aţi putea avea nevoie numai să verificaţi semnăturile obiectelor de pe sistemul dumneavoastră pentru a vă asigura că integritatea acelui obiect este

<span id="page-8-0"></span>intactă. În alte cazuri, puteți opta să semnați obiecte pe care le distribuiți altor persoane. Semnarea obiectelor permite altor persoane să identifice originea obiectelor şi să verifice integritatea obiectelor.

Metoda pe care alegeți să o folosiți depinde de mai mulți factori. Scenariile furnizate în acest subiect descriu câteva dintre cele mai obişnuite obiective de semnare a obiectelor şi de verificare a semnăturilor în cadrul contextelor de afaceri tipice. Fiecare scenariu descrie de asemena şi cerinţele preliminare şi operaţiile pe care trebuie să le realizaţi pentru a implementa scenariul aşa cum este descris. Revedeţi aceste scenarii pentru a vă ajuta să determinaţi modul în care puteţi utiliza capacităţile de semnare a obiectelor iSeries astfel încât să se potrivească cel mai bine cu necesităţile dumneavoastră de afaceri şi de securitate.

# **Scenariu: Utilizaţi Digital Certificate Manager (Managerul de certificare digitală) pentru a semna obiecte şi verifica semnături**

Acest scenariu descrie o companie care doreste să semneze obiecte aplicatie vulnerabile pe serverul Web public al acesteia. Aceasta doreşte să poată determina mai uşor modificările neautorizate făcute asupra acestor obiecte. Pe baza nevoilor de afaceri şi a scopurilor de securitate ale companiei, acest scenariu descrie modul de utilizare a Managerului de certificare digitală (DCM) ca metodă primară pentru semnarea obiectelor şi verificarea semnăturilor obiectelor.

#### **Scenariu: Utilizaţi API-uri pentru a semna obiecte şi verifica [semnături](#page-17-0)**

Acest scenariu descrie o companie de dezvoltare de aplicaţii care doreşte să semneze în mod programat aplicaţiile pe care le vinde. Aceasta doreşte să poată asigura clienţii că aplicaţia provine de la companie şi să le furnizeze un mijloc de detectare a modificărilor neautorizate asupra aplicaţiilor atunci când le instalează. Pe baza nevoilor de afaceri şi a scopurilor de securitate ale companiei, acest scenariu descrie modul de utilizare a API-ului Sign Object (Semnare obiect) şi a API-ului Add Verifier (Adăugare verificator) pentru semnarea obiectelor şi activarea verificării semnăturilor.

#### **Scenariu: Utilizaţi Management Central [\(Administrarea](#page-28-0) centrală) pentru a semna obiecte**

Acest scenariu descrie o companie care doreşte să semneze obiecte pe care le împachetează şi le distribuie mai multor servere iSeries. Pe baza nevoilor de afaceri şi a scopurilor de securitate ale companiei, acest scenariu descrie modul de utilizare a funcției Administrare centrală a Navigatorului iSeries pentru împachetarea și semnarea obiectelor pe care aceştia le distribuie altor servere iSeries.

# **Scenariu: Utilizaţi DCM pentru a semna obiecte şi a verifica semnături**

# **Situaţia**

Ca administrator iSeries pentru MyCo, Inc. sunteţi responsabil pentru gestionarea celor două servere iSeries ale companiei dumneavoastră. Unul dintre aceste servere iSeries furnizează un sit Web public pentru compania dumneavoastră. Dumneavoastră utilizati serverul iSeries de productie internă al companiei dumneavoastră pentru a dezvolta continutul acestui sit Web public si pentru a transfera fiserele si obiectele program pe serverul Web public după testarea acestora.

Severul Web public al companiei furnizează un sit Web cu informații generale despre companie. Situl Web oferă de asemenea și diferite formulare pe care clienții le completează pentru înregistrarea produselor și pentru a cere informații despre produse, anunturi despre actualizarea produselor, locatiile de distributie ale produselor și așa mai departe. Sunteți preocupat de vulnerabilitatea programelor cgi-bin care furnizează aceste formulare; cunoașteți că acestea pot fi modificate. De aceea, doriți să puteți verifica integritatea acestor obiecte program și să detectați când s-au efectuat asupra lor modificări neautorizate. În consecinţă, v-aţi decis să semnaţi digital aceste obiecte pentru a îndeplini acest scop de securitate.

Aţi cercetat capacităţile de semnare a obiectelor OS/400 şi aţi aflat că există mai multe metode pe care le puteţi utiliza pentru a semna obiectele și a verifica semnăturile obiectelor. Deoarece sunteți responsabil pentru gestionarea unui număr mic de servere iSeries şi nu credeţi că va trebui să semnaţi obiecte des, aţi decis să utilizaţi Managerul de certificate digitale (DCM) pentru a efectua aceste operaţii. V-aţi decis de asemenea să creaţi o Autoritate de certificare locală (Local Certificate Authority - CA) și să utilizați un certificat privat pentru semnarea obiectelor. Utilizarea unui

certificat privat emis de o CA locală pentru semnarea obiectelor limitează costul utilizării acestei tehnologii de securitate deoarece nu trebuie să cumpărați un certificat de la o CA publică binecunoscută.

Acest exemplu serveşte ca o introducere utilă în paşii implicaţi în setarea şi utilizarea semnării obiectelor atunci când doriți să semnați obiecte pe un număr redus de servere iSeries.

#### **Avantajele scenariului**

Acest scenariu are următoarele avantaje:

- v Semnarea obiectelor vă oferă un mijloc de verificare a integrităţii obiectelor vulnerabile şi de determinare mai uşoară a modificărilor aduse obiectelor după ce acestea au fost semnate. Acest lucru poate reduce unele depanări pe care le veti face în viitor pentru a depista problemele aplicatiilor și alte probleme ale sistemului.
- v Utilizarea interfeţei utilizator grafică (GUI) a DCM pentru semnarea obiectelor şi verificarea semnăturilor obiectelor vă permite dumneavoastră și altor persoane din companie să realizeze aceste operații rapid și usor.
- v Utilizarea DCM pentru semnarea obiectelor şi verificarea semnăturilor reduce durata de timp pe care trebuie să o petreceti pentru întelegerea și utilizarea semnării obiectelor ca parte a strategiei dumneavoastră de securitate.
- v Utilizarea unui certificat emis de o Autoritate de certificare (CA) locală pentru semnarea obiectelor face ca semnarea obiectelor să fie mai puţin costisitoare de implementat.

#### **Obiective**

În acest scenariu, dumneavoastră doriţi să semnaţi digital obiecte vulnerabile, cum ar fi programe cgi-bin care generează formulare, pe serverul iSeries public al companiei dumneavoastră. Ca administrator de sistem la MyCo, Inc, doriți să utilizați Managerul de certificate digitale (DCM) pentru a semna aceste obiecte și pentru a verifica semnăturile obiectelor.

Obiectivele acestui scenariu sunt după cum urmează:

- v Aplicaţiile companiei şi alte obiecte vulnerabile de pe serverul Web public (iSeries B) trebuie să fie semnate cu un certificat de la o CA locală pentru limitarea costurilor semnării aplicaţiilor.
- Administratorii de sistem și alți utilizatori desemnați trebuie să poată verifica cu ușurință semnăturile digitale de pe serverele iSeries pentru a verifica sursa şi autenticitatea obiectelor semnate de companie. Pentru a realiza acest lucru, fiecare server iSeries trebuie să aibă o copie atât a certificatului de verificare a semnăturii al companiei, cât şi a certificatului Autorităţii de certificare (CA) locală în fiecare depozit de certificate \*SIGNATUREVERIFICATION a serverelor.
- v Prin verificarea semnăturilor de pe aplicaţiile companiei şi de pe alte obiecte ale companiei, administratorii iSeries şi alţii pot detecta dacă conţinutul obiectelor s-a modificat după ce acestea au fost semnate.
- v Administratorul de sistem trebuie să utilizeze DCM pentru semnarea obiectelor; administratorul de sistem şi alţii trebuie să poată utiliza DCM pentru verificarea semnăturilor obiectelor.

# **Detalii**

Următoarea figură ilustrează procesul de semnare a obiectelor şi de verificare a semnăturilor pentru implementarea acestui scenariu:

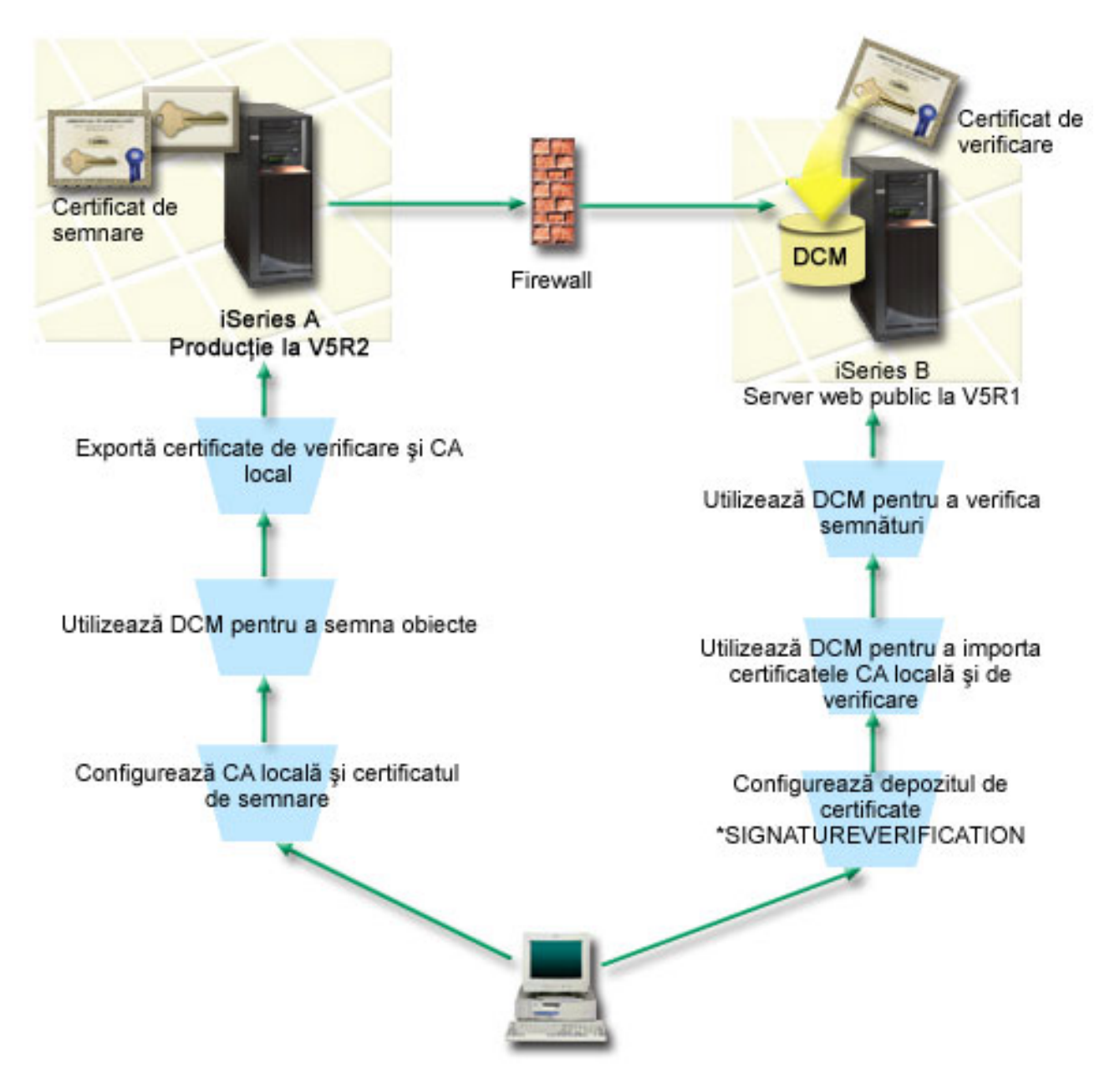

Figura ilustrează următoarele puncte relevante pentru acest scenariu:

# **iSeries A**

- v iSeries A rulează OS/400 Versiune 5 Ediţie 2 (V5R2).
- v iSeries A este serverul de producţie intern al companiei şi platforma de dezvoltare pentru serverul Web iSeries public (iSeries B).
- v iSeries A are instalat un Furnizor de acces criptografic pe 128 de biţi pentru iSeries (5722–AC3).
- iSeries A are instalat și configurat Digital Certificate Manager (Managerul de certificare digitală) (OS/400 optiune 34) şi Serverul HTTP IBM (5722–DG1).
- v iSeries A se comportă ca Autoritatea de certificare (CA) locală şi certificatul de semnare a obiectelor se află pe acest sistem.
- v iSeries A utilizează DCM pentru semnarea obiectelor şi este sistemul primar de semnare a obiectelor pentru aplicaţiile publice şi alte obiecte ale companiei.
- v iSeries A este configurat pentru activarea verificării semnăturilor.

# <span id="page-11-0"></span>**iSeries B**

- iSeries B rulează OS/400 Versiune 5 Ediție 1 (V5R1).
- v iSeries B este serverul Web public extern al companiei din afara firewall-ului companiei.
- v iSeries B are instalat un Cryptographic Access Provider (Furnizor de acces criptografic) 128-bit (5722–AC3).
- v iSeries B are instalat şi configurat Digital Certificate Manager Manager de certificare digitală (OS/400 opţiune 34) şi Serverul HTTP IBM (5722–DG1).
- v iSeries B nu operează o CA locală, iar iSeries B nu semnează obiecte.
- v iSeries B este configurat pentru activarea verificării semnăturilor utilizând DCM pentru crearea depozitului de certificate \*SIGNATUREVERIFICATION şi pentru importarea verificării necesare şi a certificatelor CA local.
- v DCM este utilizat pentru a verifica semnăturile obiectelor.

# **Cerinţe preliminare şi supoziţii**

Acest scenariu depinde de următoarele cerinţe preliminare şi supoziţii:

- 1. Toate serverele iSeries îndeplinesc cerințele pentru instalarea și utilizarea Managerului de certificare digitală (DCM).
- 2. Nimeni nu a configurat sau utilizat anterior DCM sau unul din serverele iSeries.
- 3. Toate serverele iSeries au instalat cel mai înalt nivel al programului licențiat Cryptographic Access Provider (Furnizor de acces criptografic) 128-bit (5722-AC3).
- 4. Setarea implicită pentru variabila de sistem de verificare a semnăturilor în timpul restaurării (QVFYOBJRST) pe toate serverele iSeries din scenarii este 3 şi nu a fost modificată de la această setare. Setarea implicită asigură că serverul poate verifica semnăturile obiectelor pe măsură ce restaurați obiectele semnate.
- 5. Administratorul de sistem pentru iSeries A trebuie să aibă autorizarea specială \*ALLOBJ pentru a semna obiecte, sau profilul utilizator trebuie să fie autorizat pentru aplicația de semnare a obiectelor.
- 6. Administratorul de sistem sau oricine creează un depozit de certificate în DCM trebuie să aibă autorizările speciale \*SECADM şi \*ALLOBJ.
- 7. Administratorul de sistem sau alții de pe toate celelalte servere iSeries trebuie să aibă autorizarea specială \*AUDIT pentru verificarea semnăturilor obiectelor.

# **Paşii operaţiei de configurare**

Există două seturi de operaţii pe care trebuie să le efectuaţi pentru a implementa acest scenariu: Un set de operaţii vă permite să configuraţi iSeries A ca o Autoritate de certificare (CA) locală şi să semnaţi şi să verificaţi semnăturile obiectelor. Al doilea set de operaţii vă permite să configuraţi iSeries B pentru verificarea semnăturilor pe care iSeries A le creează.

Paşii pentru operaţiile pe **iSeries A**

Trebuie să efectuați fiecare dintre aceste operații pe iSeries A pentru a crea o CA locală privată și pentru a semna obiecte şi verifica semnăturile obiectelor aşa cum descrie scenariul:

- 1. Efectuati toti pasii [preliminari](#page-12-0) pentru a instala si configura toate produsele iSeries necesare
- 2. Utilizati DCM pentru a crea o [Autoritate](#page-12-0) de certificare locală (CA) pentru a emite un certificat pentru semnarea [obiectelor.](#page-12-0)
- 3. Utilizaţi DCM pentru a crea o definiţie de [aplicaţie](#page-13-0)
- 4. Utilizați DCM pentru a atribui un certificat pentru definiția de aplicație pentru semnarea [obiectelor](#page-13-0)
- 5. Utilizaţi DCM pentru a semna [obiectele](#page-13-0) program cgi-bin
- 6. Utilizaţi DCM pentru a exporta [certificatele](#page-14-0) pe care trebuie să le utilizeze celelalte sisteme pentru verificarea [semnăturilor](#page-14-0) obiectelor

Trebuie să exportaţi într-un fişier atât o copie a certificatului CA locală, cât şi o copie a certificatului de semnare a obiectelor ca un certificat de verificare a semnăturilor.

7. Transferaţi fişierele certificat pe serverul iSeries public al companiei (iSeries B) pentru ca [dumneavoastră](#page-15-0) sau alţii să puteţi verifica [semnăturile](#page-15-0) pe care le creează iSeries A

# Paşii operaţiilor pe **iSeries B**

<span id="page-12-0"></span>Dacă intenționați să restaurați obiectele semnate pe care le transferați pe serverul Web public din acest scenariu (iSeries B), trebuie să efectuați aceste operații de configurare pentru verificarea semnăturii pe iSeries B înainte de a transfera obiectele semnate. Configuraţia verificării semnăturilor trebuie să fie terminată înainte ca dumneavoastră să puteţi verifica semnăturile cu succes, pe măsură ce restauraţi obiectele semnate pe serverul Web public.

Pe iSeries B, trebuie să efectuaţi aceste operaţii pentru verificarea semnăturilor de pe obiecte aşa cum descrie acest scenariu:

- 8. Utilizaţi [Managerul](#page-15-0) de certificate digitale (DCM) pentru a crea depozitul de certificate [\\*SIGNATUREVERIFICATION](#page-15-0)
- 9. Utilizaţi DCM pentru a importa certificatul CA locale şi [certificatul](#page-15-0) pentru verificarea semnăturii
- 10. Utilizați DCM pentru a verifica [semnăturile](#page-16-0) pentru obiectele transferate

# **Detalii scenariu: Utilizaţi DCM pentru a semna obiecte şi pentru a verifica semnăturile**

Efectuaţi următorii paşi de operaţie pentru configurare şi utilizaţi Managerul de certificare digitală pentru semnarea obiectelor aşa cum descrie acest scenariu.

# **Pasul 1: Efectuaţi toţi paşii preliminari**

Trebuie să efectuaţi toate operaţiile [preliminare](#page-11-0) pentru instalarea şi configurarea tuturor produselor iSeries necesare înainte de a putea realiza operaţiile de configurare specifice pentru implementarea acestui scenariu.

# Pasul 2: Creați o Autoritate de certificare locală pentru a emite un certificat pentru semnarea obiectelor privat

Când utilizaţi Managerul de certificare digitală (DCM) pentru crearea unei Autorizări de certificare (CA) locală, procesul vă cere să completaţi o serie de formulare. Aceste formulare vă ghidează prin procesul de creare a CA şi de efectuare a altor operaţii necesare pentru începerea utilizării certficatelor digitale pentru Secure Sockets Layer (SSL), semnarea obiectelor şi verificarea semnăturilor. Deşi în acest scenariu nu trebuie să configuraţi certificate pentru SSL, trebuie să completaţi toate formularele din operaţie pentru a configura sistemul să scaneze obiecte.

Pentru a utiliza DCM la crearea și operarea unei CA locale, urmați acești pași:

- 1. Porniti DCM.
- 2. În cadrul de navigare al DCM, selectaţi **Crearea unei Autorităţi de certificare (CA)** pentru a afişa o serie de formulare.

**Notă:** Dacă aveţi întrebări despre modul de completare a unui anumit formular din acestă operaţie ghidată, selectaţi butonul cu semnul de întrebare (**?**) din partea de sus a paginii pentru a accesa ajutorul online.

- 3. Completaţi toate formularele pentru acestă operaţie ghidată. Pe măsură ce efectuaţi acestă operaţie, trebuie să faceţi următoarele:
	- a. Să furnizaţi informaţii de identificare pentru CA locală.
	- b. Să instalaţi certificatul CA locală în browser-ul dumneavoastră astfel încât software-ul dumneavoastră să poată recunoaşte CA locală şi să poată valida certificatele pe care CA locală le emite.
	- c. Să specificaţi datele de poliţă pentru CA dumneavoastră locală.
	- d. Să utilizaţi noua CA locală pentru a emite un certificat server sau client pe care aplicaţiile dumneavoastră să îl poată utiliza pentru conexiuni SSL.
		- **Notă:** Deşi acest scenariu nu utilizează acest certificat, trebuie să îl creaţi înainte de a putea utiliza CA locală pentru emiterea certificatului de semnarea obiectelor de care aveţi nevoie. Dacă anulaţi operaţia fără a crea acest certificat, trebuie să vă creaţi certificatul de semnare a obiectelor şi depozitul de certificate \*OBJECTSIGNING în care este memorat separat.
	- e. Să selectaţi aplicaţiile care pot utiliza certificatul server sau client pentru conexiuni SSL.
		- **Notă:** Pentru scopurile acestui scenariu, nu selectaţi nici o aplicaţie şi faceţi clic pe **Continuare** pentru a afişa următorul formular.
- <span id="page-13-0"></span>f. Utilizaţi noua CA locală pentru emiterea unui certificat de semnare a obiectelor pe care aplicaţiile îl pot utiliza pentru semnarea digitală a obiectelor. Acest subtask creează depozitul de certificate \*OBJECTSIGNING. Aceasta este depozitul de certificate pe care îl utilizaţi pentru gestionarea certificatelor de semnare a obiectelor.
- g. Selectaţi aplicaţiile care vor avea încredere în CA locală.
	- **Notă:** Pentru scopurile acestui scenariu, nu selectaţi nici o aplicaţie şi faceţi clic pe **Continuare** pentru a termina operaţia.

Acum că aţi creat o CA locală şi un certificat de semnare a obiectelor, trebuie să definiţi o aplicaţie de semnare a obiectelor care să utilizeze certificatul înainte de a putea semna obiecte.

# **Pasul 3: Creaţi o definiţie de aplicaţie pentru semnarea obiectelor**

După ce vă creați certificatul de semnare a obiectelor, trebuie să utilizați Managerul de certificare digitală (DCM) pentru definirea unei aplicaţii de semnare a obiectelor pe care să o utilizaţi pentru semnarea obiectelor. Definiţia de aplicatie nu trebuie să se refere la o aplicatie reală; definiția de aplicatie pe care o creați poate descrie tipul sau grupul de obiecte pe care intenționați să le semnați. Aveți nevoie de definiție pentru a putea avea un ID de aplicație asociat cu certificatul pentru activarea procesului de semnare.

Pentru a utiliza DCM la crearea unei definiţii a aplicaţiei de semnare a obiectelor, urmaţi aceşti paşi:

- 1. În cadrul de navigare, faceţi clic pe **Selectare depozit de certificate** şi selectaţi **\*OBJECTSIGNING** ca depozitul de certificate pe care să-l deschideţi.
- 2. Când se afişează pagina Depozit de certificate şi parolă, furnizaţi parola pe care aţi specificat-o pentru depozitul de certificate atunci când l-aţi creat şi faceţi clic pe **Continuare**.
- 3. În cadrul de navigare, selectaţi **Gestiune aplicaţii** pentru a afişa o listă de operaţii.
- 4. Selectaţi **Adăugare aplicaţie** din lista de operaţii pentru afişarea unui formular pentru definirea aplicaţiei.
- 5. Completaţi formularul şi faceţi clic pe **Adăugare**.

Acum trebuie să alocați certificatul dumneavoastră de semnare a obiectelor aplicației pe care ați creat-o.

# **Pasul 4: Alocaţi un certificat definiţiei aplicaţiei de semnare a obiectelor**

Pentru a aloca certificatul aplicației dumneavoastră de semnare a obiectelor, urmați acești pași:

- 1. În cadrul de navigare DCM, selectaţi **Gestiune certificate** pentru a afişa o listă de operaţii.
- 2. Din lista de operaţii, selectaţi **Alocare certificat** pentru afişarea unei liste de certificate pentru depozitul de certificate curent.
- 3. Selectaţi un certificat din listă şi faceţi clic pe **Alocare la aplicaţie** pentru a afişa o listă de definiţii de aplicaţii pentru depozitul de certificate.
- 4. Selectaţi una sau mai multe aplicaţii din listă şi faceţi clic pe **Continuare**. Este afişată o pagină de mesaj pentru a confirma alocarea certificatului sau pentru a oferi informatiile de eroare dacă s-a produs o eroare.

Când terminati această operație, sunteți gata să utilizați DCM pentru semnarea obiectelor program pe care serverul Web public al companiei (iSeries B) le va utiliza.

# **Pasul 5: Semnaţi obiectele program**

Pentru utilizarea DCM la semnarea obiectelor program pentru utilizare pe serverul Web public al companiei (iSeries B), urmaţi aceşti paşi:

- 1. În cadrul de navigare, faceţi clic pe **Selectare depozit de certificate** şi selectaţi **\*OBJECTSIGNING** ca depozitul de certificate pe care să-l deschideţi.
- 2. Introduceţi parola pentru depozitul de certificate \*OBJECTSIGNING şi faceţi clic pe **Continuare**.
- 3. După ce cadrul de navigare se reîmprospătează, selectaţi **Gestiune obiecte ce pot fi semnate** pentru afişarea unei liste de operaţii.
- 4. Din lista de operaţii, selectaţi **Semnarea unui obiect** pentru afişarea unei liste de definiţii de aplicaţii pe care le puteți utiliza pentru semnarea obiectelor.
- <span id="page-14-0"></span>5. Selectaţi aplicaţia pe care aţi definit-o în pasul anterior şi faceţi clic pe **Semnarea unui obiect**. Este afişat un formular care vă permite să specificaţi locaţia obiectului pe care doriţi să-l semnaţi.
- 6. În câmpul furnizat, introduceţi calea şi numele de fişier complet determinate ale obiectului sau directorului de obiecte pe care doriţi să-l semnaţi şi faceţi clic pe **Continuare**. Sau, introduceţi o locaţie de director şi faceţi clic pe **Răsfoire** pentru a vedea conţinutul directorului pentru selectarea obiectelor de semnat.
	- **Notă:** Trebuie să începeţi numele obiectului cu un slash sau veţi întâlni o eroare. Puteţi de asemenea utiliza anumite caractere wildcard pentru a descrie partea din director pe care doriți să o semnați. Aceste carctere wildcard sunt asteriscul (**\***), care specifică *orice număr de caractere*, şi semnul de întrebare(**?**), care specifică *orice caracter singular*. De exemplu, pentru a semna toate obiectele dintr-un anumit director, puteți introduce /mydirectory/\*; pentru a semna toate programele dintr-o anumită bibliotecă, puteți introduce /QSYS.LIB/QGPL.LIB/\*.PGM. Puteti utiliza aceste caractere wildcard numai în ultima parte a numelui căii; de exemplu, /mydirectory\*/filename dă un mesaj de eroare. Dacă doriți să utilizați funcția **Răsfoire** pentru a vedea o listă cu continutul bibliotecii sau directorului, trebuie să introduceti caracterul de substituţie ca parte a numelui de cale înainte de a face clic pe **Răsfoire**.
- 7. Selectati optiunile de procesare pe care doriti să le utilizati pentru semnarea obiectului sau obiectelor selectate și faceţi clic pe **Continuare**.
	- **Notă:** Dacă doriţi să aşteptaţi rezultatele jobului, fişierul de rezultate se va afişa direct în browser-ul dumneavoastră. Rezultatele pentru jobul curent sunt adăugate la sfârşitul fişierului de rezultate. În consecință, fișierul poate conține rezultate din orice alte joburi anterioare, în plus față de rezultatele jobului curent. Puteţi utiliza câmpul de dată din fişier pentru a determina ce linii din fişier se aplică jobului curent. Câmpul de dată este în format AAAALLZZ. Primul câmp din fişier poate fi ID-ul de mesaj (dacă s-a produs o eroare în timpul procesării obiectului) sau câmpul de dată (care indică data la care a procesat jobul).
- 8. Specificaţi calea şi numele de fişier complet determinate care să fie utilizate pentru memorarea rezultatelor jobului pentru operaţia de semnare a obiectelor şi faceţi clic pe **Continuare**. Sau, introduceţi o locaţie de director şi faceţi clic pe **Răsfoire** pentru a vedea conținutul directorului și a selecta un fișier de memorare a rezultatelor jobului. Este afişat un mesaj care indică faptul că jobul a fost lansat pentru semnarea obiectelor. Pentru a vedea rezultatele jobului, consultaţi **QOBJSGNBAT** a jobului din istoricul de job.

Pentru a vă asigura că dumneavoastră şi alte persoane puteţi verifica semnăturile, trebuie să exportaţi certificatele necesare într-un fişier şi să transferaţi fişierul de certificare pe iSeries B. Trebuie de asemenea să efectuaţi toate operaţiile de configurare a verificării semnăturilor pe iSeries B înainte de a transfera obiectele program semnate pe iSeries B. Configurarea verificării semnăturilor trebuie să fie încheiată înainte ca dumneavoastră să puteţi verifica cu succes semnăturile, pe măsură ce restauraţi obiectele semnate pe iSeries B.

# **Pasul 6: Exportaţi certificatele pentru a da posibilitatea verificării semnăturii pe iSeries B**

Semnarea obiectelor pentru protejarea integrității conținutului necesită ca dumneavoastră și alte persoane să aveți un mijloc pentru verificarea autenticității semnăturilor. Pentru verificarea semnăturilor obiectelor pe acelasi sistem care semnează obiectele (iSeries A), trebuie să utilizati DCM pentru crearea depozitului de certificate \*SIGNATUREVERIFICATION. Aceast depozit de certificate trebuie să conţină atât o copie a certificatului de semnare a obiectelor, cât şi o copie a certificatului CA, pentru CA care a emis certificatul de semnare.

Pentru a permite altor persoane să verifice semnătura, trebuie să le furnizaţi o copie a certificatului care a semnat obiectul. Atunci când utilizaţi o Autoritate de certificare (CA) locală pentru a emite certificatul, trebuie de asemenea să le furnizaţi şi o copie a certificatului CA locală.

Pentru a utiliza DCM astfel încât să puteți verifica semnături pe același sistem care semnează obiectele (iSeries A în acest scenariu), urmaţi aceşti paşi:

- 1. În cadrul de navigare, selectaţi **Creare depozit de certificate nou** şi selectaţi **\*SIGNATUREVERIFICATION** ca depozitul de certificate pe care să-l creaţi.
- 2. Selectați **Da** pentru copierea certificatelor existente de semnare a obiectelor în noul depozit de certificate ca certificate de verificare a semnăturilor.

<span id="page-15-0"></span>3. Specificaţi o parolă pentru noul depozit de certificate şi faceţi clic pe **Continuare** pentru a crea depozitul de certificate. Acum puteți utiliza DCM pentru verificarea semnăturilor pe același sistem pe care îl utilizați pentru semnarea obiectelor.

Pentru a utiliza DCM la exportarea unei copii a certificatului CA locală şi a unei copii a certificatului de semnare a obiectelor ca un certificat de verificare a semnăturilor, astfel încât să puteţi verifica semnăturile obiectelor pe alte sisteme (iSeries B), urmaţi aceşti paşi:

- 1. În cadrul de navigare, selectaţi **Gestiune certificate**, şi apoi selectaţi operaţia **Exportare certificate**.
- 2. Selectaţi **Autoritate de certificare (CA)** şi faceţi clic pe **Continuare** pentru a afişa o listă a certificatelor CA pe care le puteti exporta.
- 3. Selectati certificatul CA locală pe care l-ati creat mai devreme din listă și faceti clic pe **Export**.
- 4. Specificaţi **Fişier** ca destinaţie de export şi faceţi clic pe **Continuare**.
- 5. Specificaţi o cale şi un nume de fişier complet determinate pentru certificatul CA locală şi faceţi clic pe **Continuare** pentru a exporta certificatul.
- 6. Faceţi clic pe **OK** pentru a ieşi din pagina de confirmare Export. Acum puteţi exporta o copie a certificatului de semnare a obiectelor.
- 7. Re-selectaţi operaţia **Exportare certificat**.
- 8. Selectaţi **Semnare obiect** pentru a afişa o listă a certificatelor de semnare a obiectelor pe care le puteţi exporta.
- 9. Selectaţi certificatul corespunzător de semnare a obiectelor din listă şi faceţi clic pe **Exportare**.
- 10. Selectaţi **Fişier, ca certificat de verificare a semnăturilor** ca destinaţie şi faceţi clic pe **Continuare**.
- 11. Specificaţi o cale şi un nume de fişier complet determinate pentru certificatul de verificare a semnăturilor exportat şi faceţi clic pe **Continuare** pentru a exporta certificatul.

Acum puteţi transfera aceste fişiere pe sistemele terminale iSeries pe care intenţionaţi să verificaţi semnăturile pe care le-aţi creat cu certificatul respectiv.

# **Pasul 7: Transferaţi fişierele certificat pe serverul public al companiei iSeries B**

Trebuie să transferaţi fişierele de certificare pe care le-aţi creat pe iSeries A, pe iSeries B, serverul Web public al companiei în acest scenariu, înainte de a le putea configura pentru verificarea obiectelor pe care le semnaţi. Puteţi utiliza câteva metode diferite pentru transferarea fişierelor de certificare. De exemplu, puteţi utiliza FTP (File Transfer Protocol) sau distribuirea de pachete din Administrare centrală pentru a transfera fişierele.

# **Pasul 8: operaţii de verificare a semnăturii: Creaţi depozitul de certificate \*SIGNATUREVERIFICATION**

Pentru verificarea semnăturilor obiectelor pe iSeries B (serverul Web public al companiei), iSeries B trebuie să aibă o copie a certificatului corespunzător de verificare a semnăturilor în depozitul de certificate \*SIGNATUREVERIFICATION. Deoarece aţi utilizat un certificat emis de o CA locală pentru semnarea obiectelor, acest depozit de certificate trebuie să conţină şi o copie a certificatului CA locală.

Pentru crearea depozitului de certificate \*SIGNATUREVERIFICATION, urmați acești pași:

- 1. Porniti DCM.
- 2. În cadrul de navigare al Managerului de certificare digitală (DCM) selectaţi **Creare depozit de certificate nou** şi selectati \*SIGNATUREVERIFICATION ca depozitul de certificate pe care să-l creati.

**Notă:** Dacă aveţi întrebări despre modul de completare a unui anumit formular în timpul utilizării DCM, selectaţi semnul de întrebare (**?**) din partea de sus a paginii pentru a accesa ajutorul online.

3. Specificaţi o parolă pentru noul depozit de certificate şi faceţi clic pe **Continuare** pentru a crea depozitul de certificate. Acum puteți importa certificatele în depozit și le puteți utiliza pentru verificarea semnăturilor obiectelor.

# **Pasul 9: operaţii de verificare a semnăturii: Importaţi certificatele**

Pentru a verifica semnătura de pe un obiect, depozitul de certificate \*SIGNATUREVERIFICATION trebuie să conțină o copie a certificatului de verificare a semnăturilor. Dacă certificatul de semnare este privat, acest depozit de certificate <span id="page-16-0"></span>trebuie să aibă și o copie a certificatului Autorității de certificare (CA) locală care a emis certificatul de semnare. În acest scenariu, ambele certificate erau exportate într-un fişier şi acel fişier era transferat pe fiecare sistem terminal iSeries.

Pentru a importa aceste certificate în depozitul \*SIGNATUREVERIFICATION, urmaţi aceşti paşi:

- 1. În cadrul de navigare al DCM, faceţi clic pe **Selectare depozit de certificate** şi selectaţi **\*SIGNATUREVERIFICATION** ca depozitul de verificare pe care să-l deschideţi.
- 2. Când se afişează pagina Depozit de certificate şi parolă, furnizaţi parola pe care aţi specificat-o pentru depozitul de certificate atunci când l-aţi creat şi faceţi clic pe **Continuare**.
- 3. După ce cadrul de navigare se reîmprospătează, selectaţi **Gestiune certificate** pentru a afişa o listă de operaţii.
- 4. Din lista de operaţii, selectaţi **Importare certificate**.
- 5. Selectaţi **Autoritate de certificare (CA)** ca tipul certificatului şi faceţi clic pe **Continuare**.

Notă: Trebuie să importați certificatul CA locală înainte de a importa un certificat privat de verificare a semnăturilor; altfel, procesul de importare pentru certificatul de verificare va eşua.

- 6. Specificati calea si numele de fisier complet determinate pentru fisierul de certificare CA si faceti clic pe **Continuare**. Este afişat un mesaj care confirmă că procesul de importare a reuşit sau care furnizează un mesaj de eroare dacă procesul a eşuat.
- 7. Re-selectaţi operaţia **Importare certificat**.
- 8. Selectaţi **Verificare semnături** ca tipul de certificat de importat şi faceţi clic pe **Continuare**.
- 9. Specificaţi calea şi numele de fişier complet determinate pentru fişierul certificat de verificare a semnăturilor şi faceţi clic pe **Continuare**. Este afişat un mesaj care confirmă că procesul de importare a reuşit sau care furnizează informaţiile de eroare dacă procesul a eşuat.

Acum puteţi utiliza DCM pe iSeries B pentru a verifica semnăturile obiectelor pe care le-aţi creat cu certificatul de semnare corespunzător pe iSeries A.

# **Pasul 10: operaţii de verificare a semnăturii: Verificaţi semnătura pentru obiectele program**

Pentru a utiliza DCM la verificarea semnăturilor pe obiecte program transferate, urmaţi aceşti paşi:

- 1. În cadrul de navigare, faceţi clic pe **Selectare depozit de certificate** şi selectaţi **\*SIGNATUREVERIFICATION** ca depozitul de certificate care să fie deschis.
- 2. Introduceţi parola pentru depozitul de certificate \*SIGNATUREVERIFICATION şi faceţi clic pe **Continuare**.
- 3. După ce cadrul de navigare se reîmprospătează, selectaţi **Gestiune obiecte ce pot fi semnate** pentru afişarea unei liste de operaţii.
- 4. Din lista de operaţii, selectaţi **Verificare semnătură obiect** pentru a specifica locaţia obiectelor pentru care doriţi să verificaţi semnăturile.
- 5. În câmpul furnizat, introduceţi calea şi numele de fişier complet determinate ale obiectului sau directorului de obiecte pentru care doriţi să verificaţi semnăturile şi faceţi clic pe **Continuare**. Sau introduceţi o locaţie de director si faceti clic pe **Răsfoire** pentru a vedea continutul directorului pentru selectarea obiectelor pentru verificarea semnăturilor.
	- **Notă:** Puteţi de asemenea utiliza anumite caractere wildcard pentru a descrie partea din director pe care doriţi să o verificaţi. Aceste caractere wildcard sunt asteriscul (**\***), care specifică *orice număr de caractere*, şi semnul de întrebare (**?**), care specifică *orice caracter singular*. De exemplu, pentru a semna toate obiectele dintr-un anumit director, puteți introduce /mydirectory/\*; pentru a semna toate programele dintr-o anumită bibliotecă, puteți introduce /QSYS.LIB/QGPL.LIB/\*.PGM. Puteți utiliza aceste caractere wildcard numai în ultima parte a numelui căii; de exemplu, /mydirectory\*/filename dă un mesaj de eroare. Dacă doriți să utilizaţi funcţia Răsfoire pentru a vedea o listă cu conţinutul bibliotecii sau directorului, trebuie să introduceți caracterul de substituție ca parte a numelui de cale înainte de a face clic pe Răsfoire.
- 6. Selectați opțiunile de procesare pe care doriți să le utilizați pentru verificarea semnăturilor pe obiectul sau obiectele selectate şi faceţi clic pe **Continuare**.
	- **Notă:** Dacă doriţi să aşteptaţi rezultatele jobului, fişierul de rezultate se va afişa direct în browser-ul dumneavoastră. Rezultatele pentru jobul curent sunt adăugate la sfârşitul fişierului de rezultate. În consecință, fișierul poate conține rezultate din orice alte joburi anterioare, în plus față de rezultatele jobului

curent. Puteţi utiliza câmpul de dată din fişier pentru a determina ce linii din fişier se aplică jobului curent. Câmpul de dată este în format AAAALLZZ. Primul câmp din fişier poate fi ID-ul de mesaj (dacă s-a produs o eroare în timpul procesării obiectului) sau câmpul de dată (care indică data la care a procesat jobul).

<span id="page-17-0"></span>7. Specificaţi calea şi numele de fişier complet determinate care să fie utilizate pentru memorarea rezultatelor jobului pentru operaţia de verificare a semnăturilor şi faceţi clic pe **Continuare**. Sau, introduceţi o locaţie de director şi faceţi clic pe **Răsfoire** pentru a vedea conţinutul directorului pentru selectarea unui fişier de memorare a rezultatelor jobului. Este afişat un mesaj care indică faptul că jobul a fost lansat pentru verificarea semnăturilor obiectelor. Pentru a vedea rezultatele jobului, consultaţi **QOBJSGNBAT** a jobului din istoricul de job.

# **Scenariu: Utilizaţi API-uri pentru semnarea obiectelor şi verificarea semnăturilor**

# **Situaţia**

Compania dumneavoastră (MyCo, Inc.) este un partener de afaceri iSeries care dezvoltă aplicaţii pentru clienţi. Ocupându-vă de dezvoltarea de software pentru companie, sunteţi responsabil de împachetarea acestor aplicaţii pentru distribuirea către clienţi. Momentan, utilizaţi programe pentru împachetarea unei aplicaţii. Clienţii pot comanda un compact disc (CD-ROM) sau pot vizita pagina dumneavostră de Web şi descărca aplicaţia.

Sunteți la curent cu noutățile din industrie, în special cu cele de securitate. În consecință, știți că clienții sunt preocupați în mod justificat de sursa și continutul programelor pe care le primesc sau le descarcă. Există situații în care clienții cred că primesc sau descarcă un produs de la o sursă de încredere care se dovedeşte a nu fi adevărata sursă a produsului. Uneori această confuzie face ca clienţii să instaleze un produs diferit de cel la care se aşteptau. Uneori produsul instalat se dovedeşte a fi un program dăunător sau care a fost modificat şi deteriorează sistemul.

Deși aceste tipuri de probleme nu sunt obișnuite pentru clienții iSeries, doriți să vă asigurați clienții că aplicațiile pe care le obțin de la dumneavoastră provin cu adevărat de la compania dumneavoastră. Doriți de asemenea să furnizați clienţilor o metodă de verificare a integrităţii acestor aplicaţii, astfel încât ei să poată determina dacă aplicaţiile au fost modificate înainte de instalarea lor.

Pe baza cercetărilor dumneavoastră, v-ați decis să puteți utiliza capacitățile de semnare a obiectelor OS/400 pentru a vă atinge scopurile de securitate. Semnarea digitală a aplicaţiilor dumneavoastră permite clienţilor să verifice că compania dumneavoastră este sursa legitimă a aplicaţiei pe care o primesc sau o descarcă. Deoarece momentan vă împachetaţi aplicaţiile în mod programat, v-aţi decis să utilizaţi API-uri pentru a adăuga cu uşurinţă semnarea obiectelor la procesul dumneavoastră de împachetare existent. De asemenea vă decideți să utilizați un certificat public pentru semnarea obiectelor, astfel încât să faceţi procesul de verificare a semnăturilor transparent pentru clienţii dumneavoastră atunci când îşi instalează produsul dumneavoastră.

Ca parte din pachetul aplicaţiei veţi include o copie a certificatului digital pe care l-aţi utilizat pentru semnarea obiectului. Când un client obţine pachetul aplicaţiei, el poate utiliza cheia publică a certificatului pentru verificarea semnăturii aplicaţiei. Acest proces permite clientului să identifice şi să verifice sursa aplicaţiei, asigurându-se în acelaşi timp că conţinutul obiectelor aplicaţiei nu a fost modificat din momentul semnării lor.

Acest exemplu serveşte ca o introducere utilă în paşii implicaţi în semnarea programată a obiectelor pentru aplicaţiile pe care le dezvoltaţi şi le împachetaţi pentru a fi utilizate de către alte persoane.

# **Avantajele scenariului**

Acest scenariu are următoarele avantaje:

- v Utilizarea API-urilor pentru împachetarea şi semnarea obiectelor în mod programat reduce durata de timp pe care trebuie să o petreceţi pentru implementarea acestei securităţi.
- v Utilizarea API-urilor pentru semnarea obiectelor pe măsură ce le împachetati reduce numărul de pași pe care trebuie să îi efectuati pentru semnarea obiectelor, deoarece procesul de semnare face parte din procesul de împachetare.
- v Semnarea unui pachet de obiecte vă permite să determinaţi mai uşor dacă obiectele au fost modificate după ce au fost semnate. Acest lucru poate reduce unele depanări pe care le veţi face în viitor pentru depistarea problemelor aplicaţiilor pentru clienţi.

v Utilizarea unui certificat de la o Autorizare de certificare (CA) publică binecunoscută pentru semnarea obiectelor vă permite să utilizaţi API-ul Adăugare verificator ca parte a unui program de ieşire în programul de instalare al produsului dumneavoastră. Utilizarea acestui API vă permite să adăugaţi automat certificatul public pe care l-aţi utilizat la semnarea aplicației pe sistemul clientului dumneavoastră. Acest lucru asigură clientului dumneavoastră transparenţa verificării semnăturilor.

# **Obiective**

În acest scenariu, MyCo, Inc. doreşte să semneze automat aplicaţiile pe care le împachetează şi le distribuie clienţilor săi. Ca dezvoltator de producere de aplicații la MyCo, Inc, împachetați curent aplicațiile companiei dumneavoastră prin program pentru distribuirea la clienti. În consecintă, doriti să utilizați API-urile iSeries pentru semnarea aplicațiilor dumneavoastră și ca clienții iSeries să verifice programat semnătura în timpul instalării produsului.

Obiectivele acestui scenariu sunt după cum urmează:

- v Persoana care se ocupă de dezvoltarea producţiei în cadrul companiei trebuie să poată semna obiecte utilizând API-ul Semnare obiect ca parte a unui proces existent de împachetare programată a aplicatiilor.
- Aplicațiile companiei trebuie să fie semnate cu un certificat public pentru a asigura clientului transparența procesului de verificare a semnăturii în timpul instalării produsului aplicaţie.
- v Compania trebuie să poată utiliza API-urile iSeries pentru a adăuga în mod programat certificatul necesar de verificare a semnăturii în depozitul de certificate a serverului clientului iSeries \*SIGNATUREVERIFICATION. Compania trebuie să poată crea prin program acest depozit de certificate pe serverul iSeries al clientului ca parte din procesul de instalare a produsului, dacă acesta nu există încă.
- v Clienţii trebuie să poată verifica cu uşurinţă semnăturile digitale pe aplicaţia companiei după instalarea produsului. Clienții trebuie să poată verifica semnătura astfel încât să fie siguri de sursa și autenticitatea aplicației semnate și să poată de asemenea determina dacă au fost făcute modificări asupra aplicaţiei din momentul în care a fost semnată.

#### **Detalii**

Următoarea figură ilustrează procesul de semnare a obiectelor şi de verificare a semnăturilor pentru implementarea acestui scenariu:

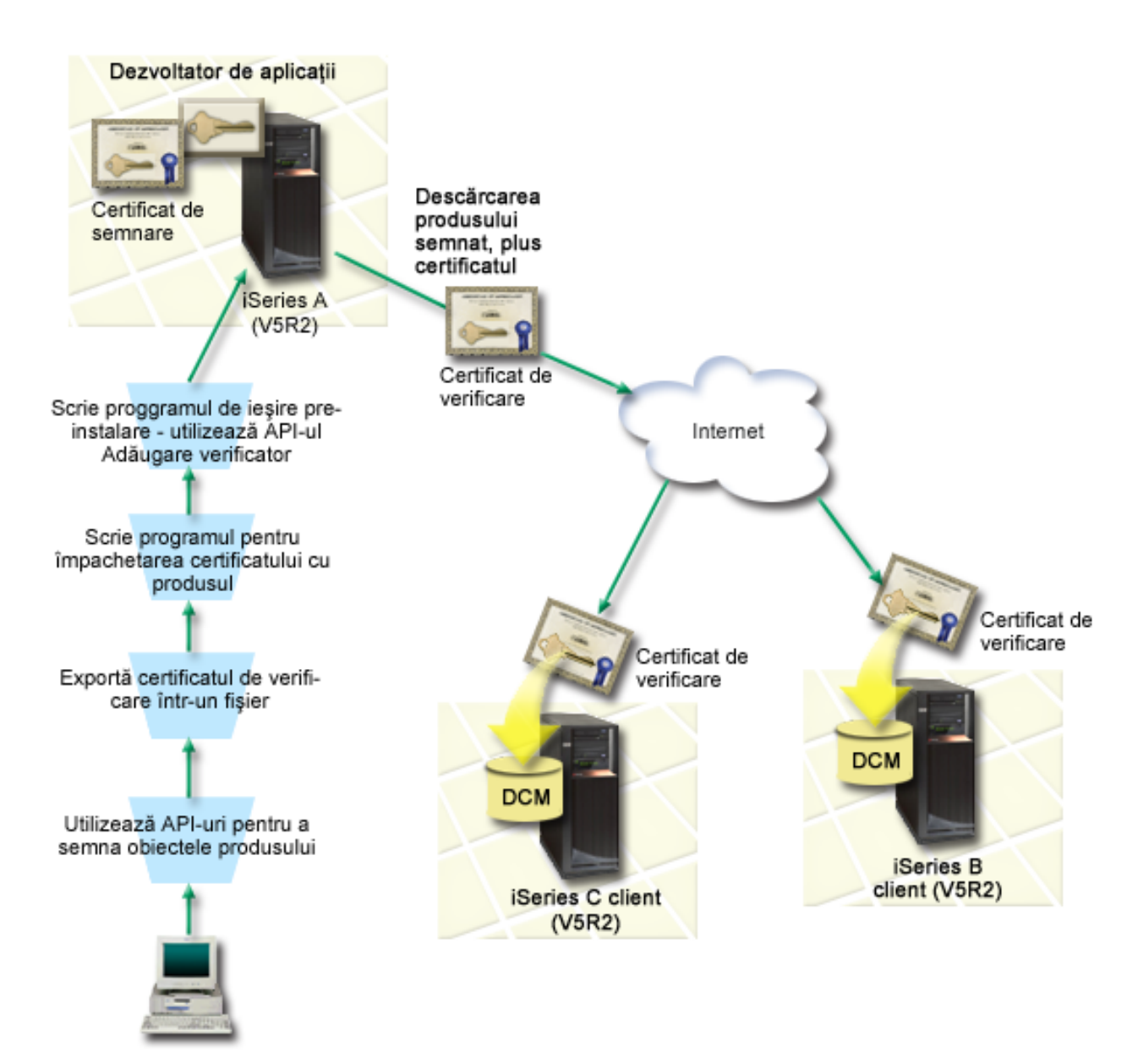

Figura ilustrează următoarele puncte relevante pentru acest scenariu:

# **Sistemul central (iSeries A)**

- v iSeries A rulează OS/400 Versiune 5 Ediţie 2 (V5R2).
- v iSeries A rulează programul de împachetare produs al dezvoltatorului de aplicaţii.
- v iSeries A are instalat un Furnizor de acces criptografic pe 128 de biţi pentru iSeries (5722–AC3).
- v iSeries A are instalat şi configurat Digital Certificate Manager (Managerul de certificare digitală) (OS/400 opţiune 34) şi Serverul HTTP IBM (5722–DG1).
- iSeries A este sistemul primar de semnare a obiectelor pentru produsele aplicație ale companiei. Semnarea obiectelor produsului pentru distribuirea către client este realizată pe iSeries A prin efectuarea acestor operaţii:
	- 1. Utilizarea API-urilor pentru semnarea produsului aplicaţie al companiei.
	- 2. Utilizarea DCM pentru exportarea certificatului de verificare a semnăturilor într-un fisier astfel încât clienții să poată verifica obiectele semnate.
	- 3. Scrierea unui program pentru adăugarea certificatului de verificare a produsului aplicatie semnat.

<span id="page-20-0"></span>4. Scrierea unui program de ieşire preinstalare pentru produsul care utilizează API-ul Adăugare verificator. Acest API permite procesului de instalare a produsului să adauge prin program certificatul de verificare în depozitul de certificate \*SIGNATUREVERIFICATION pe serverul iSeries al clientului (iSeries B şi C).

# **Serverele iSeries B şi C ale clientului**

- v iSeries B rulează OS/400 Versiune 5 Ediţie 2 (V5R2).
- v iSeries C rulează OS/400 Versiune 5 Ediţie 2 (V5R2).
- v iSeries B şi C au instalat şi configurat Digital Certificate Manager Managerul de certificare digitală (opţiune 34) şi Serverul HTTP IBM (5722–DG1).
- viSeries B și C achizitionează și descarcă o aplicație de pe situl Web al companiei dezvoltatorului de aplicații (care detine iSeries A).
- viSeries B și C obtin o copie a certificatului de verificare a semnăturii al MyCo atunci când procesul de instalare a aplicaţie MyCo crează depozitul de certificate \*SIGNATUREVERIFICATION pe fiecare dintre aceste servere iSeries ale clientului.

# **Cerinţe preliminare şi supoziţii**

Acest scenariu depinde de următoarele cerinţe preliminare şi supoziţii:

- 1. Toate serverele iSeries îndeplinesc cerinţele pentru instalarea şi utilizarea Managerului de certificare digitală (DCM).
	- **Notă:** Îndeplinirea cerinţelor preliminare pentru instalarea şi utilizarea DCM este o cerinţă opţională pentru clienţi (iSeries B şi C în acest scenariu). Deşi API-ul Adăugare verificator creează depozitul de certificate \*SIGNATUREVERIFICATION ca parte din procesul de instalare a produsului, dacă este necesar, îl creează cu o parolă implicită. Clienții trebuie să utilizeze DCM pentru modificarea parolei implicite pentru protejarea acestei memorii de certificare împotriva accesului neautorizat.
- 2. Nimeni nu a configurat sau utilizat anterior DCM sau unul din serverele iSeries.
- 3. Toate serverele iSeries au instalat cel mai înalt nivel al programului licenţiat Cryptographic Access Provider (Furnizor de acces criptografic) 128-bit (5722-AC3).
- 4. Setarea implicită pentru variabila de sistem de verificare a semnăturilor în timpul restaurării (QVFYOBJRST) pe toate serverele iSeries din scenarii este 3 şi nu a fost modificată de la această setare. Setarea implicită asigură că serverul poate verifica semnăturile obiectelor pe măsură ce restauraţi obiectele semnate.
- 5. Administratorul de reţea pentru iSeries A trebuie să aibă autorizarea specială \*ALLOBJ pentru profilul utilizator pentru a semna obiecte, sau profilul utilizator trebuie să fie autorizat pentru aplicaţia de semnare a obiectelor.
- 6. Administratorul de sistem sau altcineva (inclusiv un program) care creează un depozit de certificate în DCM trebuie să aibă autorizările speciale \*SECADM şi \*ALLOBJ pentru profilul utilizator.
- 7. Administratorii de sistem sau alţii de pe celelalte servere iSeries trebuie să aibă autorizarea specială \*AUDIT pentru profilul utilizator pentru verificarea semnăturilor obiectelor.

# **Paşii operaţiei de configurare**

Trebuie să efectuati fiecare dintre aceste operații pe iSeries A pentru semnarea obiectelor asa cum descrie acest scenariu:

- 1. Efectuaţi toţi paşii [preliminari](#page-21-0) pentru a instala şi configura toate produsele iSeries necesare
- 2. Utilizaţi DCM pentru a crea o cerere de certificat pentru a obţine un certificat pentru semnarea [obiectelor](#page-21-0) de la o Autoritate de certificare (CA) publică bine [cunoscută.](#page-21-0)
- 3. Utilizaţi DCM pentru a crea o definiţie de [aplicaţie](#page-21-0) pentru semnare obiecte
- 4. Utilizaţi DCM pentru a importa [certificatul](#page-22-0) pentru semnare al obiectului semnat şi pentru a-l atribui definiţiei [dumneavoastră](#page-22-0) de aplicaţie pentru semnare obiecte
- 5. Utilizaţi DCM pentru a exporta certificatul [dumneavoastră](#page-22-0) pentru semnare obiecte ca un certificat pentru verificarea semnăturii pentru ca clientul [dumneavoastră](#page-22-0) să îl poată utiliza pentru a verifica semnătura pentru obiectele aplicaţiei [dumneavoastră](#page-22-0)
- 6. Actualizaţi programul [dumneavoastră](#page-23-0) pentru împachetare de aplicaţii pentru a utiliza API-ul Sign Object pentru a vă semna [aplicaţia](#page-23-0)
- <span id="page-21-0"></span>7. Creaţi un program de ieşire de [pre-instalare](#page-25-0) care utilizează API-ul Add Verifier ca parte a procesului [dumneavoastră](#page-25-0) de împachetare de aplicaţii Acest program de ieşire vă permite să creaţi depozitul de certificate \*SIGNATUREVERIFICATION şi să adăugaţi certificatul necesar de verificare a semnăturilor pe un server iSeries al unui client în timpul instalării produsului.
- 8. Puneți clienții să utilizeze DCM pentru a reseta parola implicită pentru depozitul de [certificate](#page-27-0) [\\*SIGNATUREVERIFICATION](#page-27-0) pe serverul lor iSeries

# **Detalii scenariu: Utilizaţi API-uri pentru a semna obiecte şi pentru a verifica semnăturile obiectelor**

Efectuaţi următorii paşi de operaţie pentru utilizarea API-urilor OS/400 pentru semnarea obiectelor aşa cum descrie acest scenariu.

# **Pasul 1: Efectuaţi toţi paşii preliminari**

Trebuie să efectuaţi toate operaţiile [preliminare](#page-20-0) pentru instalarea şi configurarea tuturor produselor iSeries necesare înainte de a putea realiza operaţiile de configurare specifice pentru implementarea acestui scenariu.

# **Pasul 2: Utilizaţi DCM pentru a obţine un certificat de la o CA publică bine cunoscută**

Acest scenariu presupune că nu aţi utilizat anterior Managerul de certificare digitală (DCM) pentru crearea şi gestionarea certificatelor. În consecinţă, trebuie să creaţi depozitul de certificate \*OBJECTSIGNING ca parte a procesului de creare a certificatului dumneavoastră de semnare a obiectelor. Acest depozit de certificate, atunci când este creat, furnizează operaţiile de care aveţi nevoie pentru crearea şi gestionarea certificatelor de semnare a obiectelor. Pentru a obţine un certificat de la o Autoritate de certificare (CA) publică binecunoscută, utilizaţi DCM pentru crearea informaţiilor de identificare şi a perechii de chei publică-privată pentru certificat şi trimiteţi aceste informaţii către CA pentru obţinerea certificatului dumneavoastră.

Pentru a crea informaţiile de cerere a certificatului pe care trebuie să le furnizaţi la CA publice binecunoscute, astfel încât să vă obtineti certificatul de semnare a obiectelor, efectuați acesti pași:

- 1. Porniti DCM.
- 2. În cadrul de navigare al DCM, selectaţi **Creare depozit de certificate nou** pentru a porni operaţia ghidată şi pentru a completa o serie de formulare. Aceste formulare vă îndrumă prin procesul de creare a depozitului de certificate şi a unui certificat pe care să-l puteţi utiliza pentru semnarea obiectelor.

Notă: Dacă aveti întrebări despre modul de completare a unui anumit formular din această operatie ghidată, selectaţi butonul cu semnul de întrebare (**?**) din partea de sus a paginii pentru a accesa ajutorul online.

- 3. Selectaţi **\*OBJECTSIGNING** ca depozit de certificate de creat şi faceţi clic pe **Continuare**.
- 4. Selectaţi **Da** pentru crearea unui certificat ca parte a creaţiei depozitului de certificate \*OBJECTSIGNING şi faceţi clic pe **Continuare**.
- 5. Selectaţi **VeriSign sau altă Autoritare de certificare Internet (CA)** ca semnatar al noului certificat şi faceţi clic pe **Continuare** pentru a afişa un formular care vă permite să furnizaţi informaţii de identificare pentru noul certificat.
- 6. Completaţi formularul şi faceţi clic pe **Continuare** pentru a afişa o pagină de confirmare. Această pagină de confirmare afişează datele cererii pe care trebuie să le furnizaţi Autorităţii de certificare (CA) care vă va emite certificatul. Datele Certificate Signing Request - Cererii de semnare a certificatului (CSR) constau din cheia publică şi alte informaţii pe care le-aţi specificat pentru noul certificat.
- 7. Copiaţi şi lipiţi cu atenţie datele CSR în formularul de cerere a certificatului, sau într-un fişier separat, pe care CA publică îl cere pentru solicitarea unui certificat. Trebuie să utilizaţi toate datele CSR, inclusiv liniile Început şi Sfârşit cerere certificat nou. Când ieşiţi din această pagină, datele se pierd şi nu le mai puteţi recupera.
- 8. Trimiteţi formularul de solicitare sau fişierul către CA pe care aţi ales-o pentru emiterea şi semnarea certificatului dumneavoastră.
- 9. Aşteptaţi ca CA să trimită înapoi certificatul semnat şi completat înainte de a continua cu următorul pas de operaţie pentru scenariu.

# **Pasul 3: Creaţi o definiţie de aplicaţie pentru semnarea obiectelor**

<span id="page-22-0"></span>Acum că aţi trimis cererea dumneavoastră de certificat unei CA publice binecunoscute, puteţi utiliza DCM pentru definirea unei aplicații de semnare a obiectelor pe care o puteți utiliza la semnarea obiectelor. Definiția de aplicație nu trebuie să se refere la o aplicaţie reală; definiţia de aplicaţie pe care o creaţi poate descrie tipul sau grupul de obiecte pe care intenționați să le semnați. Aveți nevoie de definiție pentru a putea avea un ID de aplicație asociat cu certificatul pentru activarea procesului de semnare.

Pentru a utiliza DCM la crearea unei definiţii a aplicaţiei de semnare a obiectelor, urmaţi aceşti paşi:

- 1. În cadrul de navigare, faceţi clic pe **Selectare depozit de certificate** şi selectaţi **\*OBJECTSIGNING** ca depozit de certificate pe care să-l deschideţi.
- 2. Când se afişează pagina Depozit de certificate şi parolă, furnizaţi parola pe care aţi specificat-o pentru depozitul de certificate atunci când l-aţi creat şi faceţi clic pe **Continuare**.
- 3. În cadrul de navigare, selectati **Gestiune aplicatii** pentru a afisa o listă de operații.
- 4. Selectati **Adăugare aplicatie** din lista de operații pentru afisarea unui formular pentru definirea aplicației.
- 5. Completaţi formularul şi faceţi clic pe **Adăugare**.

După ce obtineti certificatul semnat de la CA, puteți atribui certificatul aplicației pe care ați creat-o.

# **Pasul 4: Importaţi certificatul public semnat şi atribuiţi-l aplicaţiei de semnare obiecte**

Pentru a importa certificatul dumneavoastră și a-l aloca aplicației pentru a activa semnarea obiectelor, urmați acești paşi:

- 1. Porniţi DCM.
- 2. În cadrul de navigare, faceţi clic pe **Selectare depozit de certificate** şi selectaţi **\*OBJECTSIGNING** ca depozitul de certificate pe care să-l deschideţi.
- 3. Când se afişează pagina Depozit de certificate şi parolă, furnizaţi parola pe care aţi specificat-o pentru depozitul de certificate atunci când l-aţi creat şi faceţi clic pe **Continuare**.
- 4. După ce cadrul de navigare se reîmprospătează, selectaţi **Gestiune certificate** pentru a afişa o listă de operaţii.
- 5. Din lista de operaţii, selectaţi **Importare certificat** pentru a începe procesul de importare a certificatului semnat în depozitul de certificate.

**Notă:** Dacă aveţi întrebări despre modul de completare a unui anumit formular din această operaţie ghidată, selectaţi butonul cu semnul de întrebare (**?**) din partea de sus a paginii pentru a accesa ajutorul online.

- 6. Selectaţi **Alocare certificat** din lista de operaţii **Gestiune certificate** pentru a afişa o listă de certificate pentru depozitul de certificate curent.
- 7. Selectaţi un certificat din listă şi faceţi clic pe **Alocare la aplicaţie** pentru a afişa o listă de definiţii de aplicaţii pentru depozitul de certificate.
- 8. Selectaţi aplicaţia dumneavoastră din listă şi faceţi clic pe **Continuare**. Este afişată o pagină cu un mesaj de confirmare pentru selecţia de alocare sau cu un mesaj de eroare dacă a apărut o problemă.

Când terminați această operație, sunteți gata să semnați aplicații și alte obiecte utilizând API-urile iSeries. Totuși, pentru a vă asigura că dumneavoastră sau alte persoane puteţi verifica semnăturile, trebuie să exportaţi certificatele necesare într-un fisier și să le transferați pe orice server iSeries care instalează aplicațiile dumneavoastră semnate. Serverele iSeries ale clienților trebuie să poată utiliza certificatul pentru verificarea semnăturilor pe aplicația dumneavoastră pe măsură ce aceasta se instalează. Puteți utiliza API-ul Adăugare verificator ca parte din programul de instalare a aplicației dumneavoastră pentru a face configurarea necesară a verificării de semnături pentru clienții dumneavoastră. De exemplu, puteţi crea un program de ieşire de pre-instalare care apelează API-ul Add Verifier API pentru a configura serverul iSeries al clientului dumneavoastră.

# **Pasul 5: Exportaţi certificatele pentru a da posibilitatea verificării semnăturii pe alte servere iSeries**

Semnarea obiectelor necesită ca dumneavoastră și alte persoane să aveți un mijloc de verificare a autenticității semnăturilor şi să îl utilizaţi pentru a determina dacă au fost făcute modificări asupra obiectelor semnate. Pentru verificarea semnăturilor pe acelaşi sistem care semnează obiectele, trebuie să utilizaţi DCM pentru crearea depozitului de certificate \*SIGNATUREVERIFICATION. Acest depozit de certificate trebuie să conțină atât o copie a certificatului de semnare a obiectelor, cât şi o copie a certificatului CA, pentru CA care a emis certificatul de semnare. <span id="page-23-0"></span>Pentru a permite altor persoane să verifice semnătura, trebuie să le furnizaţi o copie a certificatului care a semnat obiectul. Atunci când utilizaţi o Autoritate de certificare (CA) locală pentru emiterea certificatului, trebuie de asemenea să le furnizaţi şi o copie a certificatului CA locală.

Pentru a utiliza DCM astfel încât să puteţi verifica semnături pe acelaşi sistem care semnează obiectele (iSeries A în acest scenariu), urmați acești pași:

- 1. În cadrul de navigare, selectaţi **Creare depozit de certificare nou** şi selectaţi **\*SIGNATUREVERIFICATION** ca depozitul de certificate pe care să-l creaţi.
- 2. Selectaţi **Da** pentru copierea certificatelor existente de semnare a obiectelor în noul depozit de certificate ca certificate de verificare a semnăturilor.
- 3. Specificaţi o parolă pentru noul depozit de certificate şi faceţi clic pe **Continuare** pentru a crea depozitul de certificate. Acum puteti utiliza DCM pentru verificarea semnăturilor pe același sistem pe care îl utilizati pentru semnarea obiectelor.

Pentru a utiliza DCM la exportarea unei copii a certificatului de semnare a obiectelor ca un certificat de verificare a semnăturilor, astfel încât alte persoane să poată verifica semnăturile obiectelor dumneavoastră, urmați acesti pași:

- 1. În cadrul de navigare, selectaţi **Gestiune certificate**, şi apoi selectaţi operaţia **Exportare certificate**.
- 2. Selectaţi **Semnare obiect** pentru a afişa o listă a certificatelor de semnare a obiectelor pe care le puteţi exporta.
- 3. Selectaţi certificatul corespunzător de semnare a obiectelor din listă şi faceţi clic pe **Exportare**.
- 4. Selectaţi **Fişier, ca certificat de verificare a semnăturilor** ca destinaţie şi faceţi clic pe **Continuare**.
- 5. Specificaţi o cale şi un nume de fişier complet determinate pentru certificatul de verificare a semnăturilor exportat şi faceţi clic pe **Continuare** pentru a exporta certificatul.

Acum puteţi adăuga acest fişier la pachetul de instalare a aplicaţiei pe care îl creaţi pentru produsul dumneavoastră. Utilizând API-ul Adăugare verificator ca parte din programul dumneavoastră de instalare, puteți adăuga acest certificat în depozitul de certificate \*SIGNATUREVERIFICATION a clienţilor dumneavoastră. API-ul va crea şi depozitul de certificate dacă aceasta nu există încă. Programul dumneavoastră de instalare poate apoi verifica semnătura de pe obiectele aplicaţiei dumneavoastră pe măsură ce le restaurează pe serverele iSeries ale clienţilor.

# **Pasul 6: Actualizaţi programul dumneavoastră de împachetare de aplicaţii pentru a utiliza API-urile iSeries pentru a vă semna aplicaţia**

Acum că aveţi fişierul cu certificatul de verificare a semnăturilor de adăugat la pachetul aplicaţiei dumneavoastră, puteţi utiliza API-ul Semnare obiect la scrierea sau editarea unei aplicaţii existente pentru semnarea bibliotecilor produsului pe măsură ce le împachetaţi pentru distribuirea către clienţi.

Pentru a vă ajuta la mai buna înțelegere a modului de utilizare a API-ului Semnare obiect ca parte din programul dumneavoastră de împachetare a aplicațiilor, revedeți următorul exemplu de cod: Acest cod exemplu, scris în C, nu este un program complet de semnare și împachetare; este mai degrabă un exemplu al portiunii dintr-un astfel de program care apelează API-ul Semnare obiect. Dacă doriti să utilizați acest exemplu de program, modificați-l pentru a-l adapta nevoilor dumneavoastră specifice. Din motive de securitate, IBM vă recomandă să individualizati exemplul de program, în loc să utilizati valorile implicite furnizate.

Notă: IBM vă acordă o licență copyright ne-exclusivă de a utiliza toate exemplele de cod de programare din care puteți genera funcții similare adaptate pentru nevoile dumneavoastră specifice. Tot codul exemplu este furnizat de către IBM doar pentru scopuri ilustrative. Aceste exemple nu au fost testate temeinic în toate condiţiile. IBM, de aceea, nu poate garanta sau implica siguranța, durabilitatea sau funcționarea acestor programe. Toate programele conținute aici vă sunt oferite "CA ATARE", fără nici un fel de garanție. Responsabilitatea pentru garanțiile implicite de neîncălcare, vandabilitate și conformitate pentru un scop particular este declinată în mod expres.

Modificaţi acest cod pentru a-l adapta nevoilor dumneavoastră utilizând API-ul Sign Object, ca parte a unui program de împachetare pentru produsul dumneavoastră aplicaţie. Trebuie să transmiteţi doi parametri acestui program: numele bibliotecii de semnat și numele ID-ului aplicației de semnare a obiectelor; ID-ul aplicației este sensibil la majuscule, numele librăriei nu este sensibil la majuscule. Programul pe care îl scrieţi poate apela acest cod de mai multe ori dacă sunt utilizate mai multe biblioteci ca părți ale produsului pe care îl semnați.

**Notă:** Citiţi "Declinarea [responsabilităţii](#page-50-0) pentru cod" la pagina 45 pentru informaţii importante cu caracter juridic.

```
/* ---------------------------------------------------------------- */
/\star */
/* COPYRIGHT (C) IBM CORP. 2002, 2004 */
/\star */
/* Folosiţi API-ul Sign Object pentru a semna biblioteci */
/\star */
/* API-ul va semna digital toate obiectele dintr-o bibliotecă */
/\star */
/\star */
/\star */
/* IBM vă acordă o licenţă copyright neexclusivă pentru a utiliza */
/* toate exemplele de cod de programare din care puteti genera *//* funcţii similare adecvate pentru nevoile dumneavoastră specifice.*/
/* Tot codul exemplu este furnizat de IBM doar pentru scopuri */* ilustrative. Aceste exemple nu au fost testate suficient în *//* toate conditiile. IBM, de aceea, nu poate garanta sau sugera *//* siguranţa, durabilitatea sau funcţionarea acestor programe. Toate*/
/* programele continute aici vă sunt furnizate "CA ATARE" *//* fără nici o garanție de orice fel. \star/* Garanţiile implicate de ne-încălcare, comercilizare şi adaptare */
/* pentru un anumit scop sunt declinate în mod expres. *//\star */
/\star */
/\star */
/* Parametrii sunt: */
/\star */
/* char * numele bibliotecii de semnat */
/* char * numele ID-ului aplicaţiei */
/\star */
#include <qydosgno.h>
#include <stdlib.h>
#include <stdio.h>
#include <string.h>
int main (int argc, char *argv[])
{
  /* parametrii:
    char * biblioteca în care se semnează obiecte,
    char * identificatorul aplicaţiei cu care se semnează
   */
  int lib length, applid length, path length, multiobj length;
  Qus EC t error code;
  char libname[11];
  char path name [256];
  Qydo Multi Objects T * multi objects = NULL;
  multiobj length = 0;
  error_code.Bytes_Provided = 0; /* întoarce exceptii pentru orice eroare *//* -------------------------------------- */
  /* numelui căii constructului i se dă */ /* numele bibliotecii
  /* -------------------------------------- */
  memset(libname, '\00', 11); /* iniţializare nume bibliotecă */
  for(lib length = 0;
     ((*(argv[1] + lib_length) != ' ') &&
      (*(ary[1] + lib\_length) != '00'));
     lib_length++);
  memcpy(argv[1], libname, lib length); /* completarea numelui bibliotecii */
  /* construire parametru nume cale pentru apelul API */
```

```
sprintf(path_name, "/QSYS.LIB/%s.LIB/*", libname);
path length = strlen(path name);
/* ----------------------------- */
/* găsirea lungimii id aplicaţie */
/* ----------------------------- */
for(applid length = 0;
   ((*(\text{argv}[2] + \text{applied\_length}) ! = ' '') &(*(argv[2] + applyid_Ilength) != '00<sup>'</sup>));
   applid_length++);
/* -------------------------------- */
/* semnarea tuturor obiectelor din */ /* această bibliotecă
/* -------------------------------- */
QYDOSGNO (path_name, \hspace{1cm}/* numele căii către obiect \hspace{1cm} */
          &path_length, /* lungimea numelui căii */
          "OBJN0100", /* nume format */
          argv[2], /* identificator (ID) aplicaţie */
          &applid_length, /* lungime ID aplicaţie */
          "1", /* înlocuirea semnăturii duplicat */
          multi objects, \overline{\phantom{a}} /* modul de tratare
                                     a obiectelor multiple */
         &multiobj_length, /* lungimea structurii obiectelor
                                  multiple de utilizat
                                 (0=fără structură obiecte multiple)*/
         &error code); /* cod de eroare */
```

```
return 0;
```

```
}
```
# **Pasul 7: Creaţi un program de ieşire de pre-instalare care utilizează API-ul Add Verifier**

Acum că aveţi acces programat pentru semnarea aplicaţiilor dumneavoastră, puteţi utiliza API-ul Adăugare verificator ca parte a programului dumneavoastră de instalare pentru a crea produsul final pentru distribuire. De exemplu, puteti utiliza API-ul Add Verifier ca parte a unui program de ieşire de pre-instalare pentru a vă asigura că certificatul este adăugat în depozitul de certificate înainte de a restaura obiectele aplicației semante. Acest lucru permite programului dumneavoastră de instalare să verifice semnătura de pe obiectele aplicației dumneavoastră pe măsură ce ele sunt restaurate pe serverul iSeries al clientului.

**Notă:** Din motive de securitate, acest API nu vă permite să inseraţi un certificat CA (Autoritate de certificare) în depozitul de certificate \*SIGNATUREVERIFICATION. Când adăugaţi un certificat CA în depozitul de certificate, sistemul consideră CA ca fiind o sursă de încredere. În consecinţă, sistemul tratează certificatul pe care l-a emis CA ca având originea într-o sursă de încredere. De aceea, nu puteţi utiliza API-ul pentru crearea unui program de ieşire instalare care să insereze un certificat CA în depozitul de certificate. Trebuie să utilizaţi Managerul de certificare digitală pentru adăugarea unui certificat CA în depozitul de certificate pentru a vă asigura că cineva trebuie să controleze, specific şi manual, CA-urile în care sistemul are încredere. Aceasta previne posibilitatea ca sistemul să importe certificate din surse pe care un administrator nu le-a specificat cu ştiinţă ca de încredere.

Dacă doriți să împiedicați ca oricine să utilizeze acest API pentru a adăuga un certificat de verificare în depozitul dumneavoastră de certificate \*SIGNATUREVERIFICATION fără ştiinţa dumneavoastră, trebuie să consideraţi dezactivarea acestui API pe sistemul dumneavoastră. Puteţi face acest lucru utilizând uneltele de servicii sistem (SST) pentru a nu permite modificări asupra variabilelor de sistem legate de securitate.

Pentru a vă ajuta la mai buna înţelegere a modului de utilizare a API-ului Adăugare verificator ca parte a programului dumneavoastră de instalare a aplicaţiei, revedeţi următorul exemplu de cod program de ieşire preinstalare. Acest cod exemplu, scris în C, nu este un program de ieşire preinstalare complet; este mai degrabă un exemplu al porţiunii dintr-un astfel de program care apelează API-ul Adăugare verificator. Dacă doriți să utilizați acest exemplu de program, modificaţi-l pentru a-l adapta nevoilor dumneavoastră specifice. Din motive de securitate, IBM vă recomandă să individualizaţi exemplul de program, în loc să utilizaţi valorile implicite furnizate.

**Notă:** IBM vă acordă o licenţă copyright ne-exclusivă de a utiliza toate exemplele de cod de programare din care puteți genera funcții similare adaptate pentru nevoile dumneavoastră specifice. Tot codul exemplu este furnizat de către IBM doar pentru scopuri ilustrative. Aceste exemple nu au fost testate temeinic în toate condiţiile. IBM, de aceea, nu poate garanta sau implica siguranţa, durabilitatea sau funcţionarea acestor programe. Toate programele conţinute aici vă sunt oferite ″CA ATARE″, fără nici un fel de garanţie. Responsabilitatea pentru garanţiile implicite de neîncălcare, vandabilitate şi conformitate pentru un scop particular este declinată în mod expres.

Modificaţi acest cod pentru a-l adapta nevoilor dumneavoastră pentru foloisrea API-ului Add Verifier ca parte a unui program de ieşire de preinstalare pentru a adăuga certificatul de verificare a semnăturii pe serverul iSeries beneficiarului când instalati produsul.

**Notă:** Cititi "Declinarea responsabilității pentru cod" la pagina 45 pentru informații importante cu caracter juridic.

```
/* ---------------------------------------------------------------- */
/\star */
/* COPYRIGHT (C) IBM CORP. 2002, 2004 */
/\star */
/* Utilizaţi API-ul Adăugare verificare pentru adăugarea unui */
/* fişier din sistemul de fişiere integrat în depozitul */
/* de certificate *SIGNATUREVERIFICATION. */
/\star */
/\star */
/* API-ul va crea depozitul de certificate dacă aceasta nu există.
/* Dacă depozitul de certificate este creat, i se va da o parolă *//* implicită care trebuie modificată cât mai curând utilizând DCM. */
/* Acest avertisment trebuie dat proprietarilor sistemului care */
/* utilizează acest program. */
/\star */
/\star */
\frac{1}{\sqrt{2}} \frac{1}{\sqrt{2}} 
/* IBM vă acordă o licentă copyright neexclusivă pentru a utiliza *//* toate exemplele de cod de programare din care puteti genera
/* funcții similare adecvate pentru nevoile dumneavoastră specifice.*//* Tot codul exemplu este furnizat de IBM doar pentru scopuri */
/* ilustrative. Aceste exemple nu au fost testate suficient în *//* toate conditiile. IBM, de aceea, nu poate garanta sau sugera *//* siguranţa, durabilitatea sau funcţionarea acestor programe. Toate*/
/* programele conţinute aici vă sunt furnizate "CA ATARE" */
/* fără nici o garanție de orice fel. * //* Garanţiile implicate de ne-încălcare, comercilizare şi adaptare */
/* pentru un anumit scop sunt declinate în mod expres. *//\star */
/\star */
/\star */
/* Parametrii sunt: */
/\star */
/* char * numele de cale către fişierul din sistemul de fişiere *//* integrat care conţine certificatul */
/* char * eticheta de atribuit certificatului */
/\star */
/\star */
/\star */
/* ---------------------------------------------------------------- */
#include <qydoadd1.h>
#include <stdlib.h>
#include <string.h>
int main (int argc, char *argv[])
{
```

```
int pathname_length, cert_label_length;<br>Qus EC t error code;
         error_code;
char * pathname = argv[1];
char \rightarrow certlabel = argv[2];/* găsirea lungimii numelui căii */
for(pathname length = 0;
    ((*(pathname + pathname length) != ' ')\&(*(pathname + pathname_length) != '00');pathname_length++);
/* găsirea lungimii etichetei certificatului */
for(cert label length = 0;
    ((*(\text{cert}\,|\, \text{abel} + \text{cert}\,|\, \text{abel}\,|\, \text{length}) != '') &&
     (*(certlabel + cert-label + cert-label - length) != '\\00'));cert label length++);
error code.Bytes Provided = 0; /* întoarce excepții pentru orice eroare */
QydoAddVerifier (pathname, /* numele căii de clasat cu certificatul */
                 &pathname_length, /* lungimea numelui căii */
                                 /* nume format
                 certlabel, /* etichetă certificat */
                 &cert label length, /* lungimea etichetei certificatului */
                 \text{Rerror code}; /* cod de eroare */
return 0;
```
}

Cu aceste operaţii efectuate, puteţi să vă împachetaţi aplicaţia şi să o trimiteţi clienţilor dumneavoastră. Când aceştia instalează aplicaţia dumneavoastră, obiectele semnate ale aplicaţiei sunt verificate ca parte a procesului de instalare. La o dată ulterioară, clienţii pot utiliza Managerul de certificare digitală (DCM) pentru verificarea semnăturii de pe obiectele aplicatiei dumneavoastră. Acest lucru permite clientilor dumneavoastră să determine că sursa aplicatiei este de încredere şi să determine ce modificări s-au produs din momentul în care aţi semnat aplicaţia.

**Notă:** S-ar putea ca programul dumneavoastră de instalare să fi creat depozitul de certificate

\*SIGNATUREVERIFICATION cu o parolă implicită pentru clientul dumneavoastră. Trebuie să vă sfătuiţi clientul că trebuie să utilizeze DCM pentru a reseta parola pentru depozitul de certificate cât mai repede posibil pentru a-l proteja de accesul neautorizat.

# **Pasul 8: Puneţi clienţii să reseteze parola implicită pentru depozitul de certificate \*SIGNATUREVERIFICATION**

S-ar putea ca API-ul Adăugare verificator să fi creat depozitul de certificate \*SIGNATUREVERIFICATION ca parte a procesului de instalare a produsului pe serverul iSeries al clientului dumneavoastră. Dacă API-ul a creat depozitul de certificate, a creat o parolă implicită pentru acesta. Ca urmare, trebuie să vă sfătuiți clienții că trebuie să utilizeze DCM pentru a reseta această parolă pentru a proteja depozitul de certificate de accesul neautorizat.

Sfătuiți clienții dumneavoastră să efectueze acești pași pentru a reseta parola depozitului de certificate \*SIGNATUREVERIFICATION:

- 1. Porniţi DCM.
- 2. În cadrul de navigare, faceţi clic pe **Selectare depozit de certificate** şi selectaţi **\*SIGNATUREVERIFICATION** ca depozitul de certificate pe care să-l deschideţi.
- 3. Când se afişează pagina Depozit de certificate şi parolă, furnizaţi parola pe care aţi specificat-o pentru depozitul de certificate atunci când l-aţi creat şi faceţi clic pe **Continuare**.

**Notă:** Dacă aveţi întrebări despre modul de completare a unui anumit formular din această operaţie ghidată, selectaţi butonul cu semnul de întrebare (**?**) din partea de sus a paginii pentru a accesa ajutorul online.

4. Specificaţi o nouă parolă pentru depozit, introduceţi-o din nou pentru confirmare, selectaţi poliţa de expirare a parolei pentru depozitul de certificate şi faceţi clic pe **Continuare**.

# <span id="page-28-0"></span>**Scenariu: Utilizarea Administrării centrale din Navigatorul iSeries pentru a semna obiecte**

**Situaţia**

Compania dumneavoastră (MyCo, Inc.) dezvoltă aplicaţii pe care le distribuie mai multor servere iSeries în mai multe locații din cadrul companiei. Ca administrator de rețea, dumneavoastră sunteți responsabil pentru a asigura faptul că aceste aplicații sunt instalate și actualizate pe toate serverele iSeries ale companiei. Utilizați curent funcția Administrare centrală a Navigatorului iSeries pentru a împacheta şi distribui mai uşor aceste aplicaţii şi pentru a efectua alte operaţii de administrare pentru care sunteți responsabil. Totuși, depistarea și corectarea problemelor cu aceste aplicații durează mai mult timp decât ați dori, din cauza modificărilor neautorizate făcute asupra obiectelor. În consecință, doriți să asiguraţi mai bine integritatea acestor obiecte prin semnarea lor digitală.

Aţi cercetat capacităţile de semnare a obiectelor ale OS/400 şi aţi aflat că, începând cu V5R2, Administrarea centrală vă permite să semnaţi obiecte atunci când le împachetaţi şi le distribuiţi. Utilizând Administrarea centrală puteţi îndeplini eficient şi relativ uşor scopurile de securitate ale companiei dumneavoastră. Vă decideţi de asemenea să creaţi o Autoritate de certificare (CA) locală şi să o utilizaţi pentru emiterea unui certificat de semnare a obiectelor. Utilizarea unui certificat emis de o CA locală pentru semnarea obiectelor limitează cheltuielile utilizării acestei tehnologii de securitate deoarece nu trebuie să cumpărați un certificat de la o CA publică bine cunoscută.

Acest exemplu serveşte ca o introducere utilă în paşii implicaţi în configurarea şi utilizarea semnării obiectelor pentru aplicaţii pe care le distribuiţi mai multor servere iSeries ale companiei.

#### **Avantajele scenariului**

Acest scenariu are următoarele avantaje:

- v Utilizarea Administrării centrale pentru împachetarea şi semnarea obiectelor reduce durata de timp pe care trebuie să o petreceţi pentru distribuirea obiectelor semnate către serverele iSeries ale companiei dumneavoastră.
- v Utilizarea Administrării centrale pentru semnarea obiectelor reduce numărul de paşi pe care trebuie să îi efectuaţi pentru semnarea obiectelor deoarece procesul de semnare face parte din procesul de împachetare.
- v Semnarea unui pachet de obiecte vă permite să determinaţi mai uşor dacă obiectele au fost modificate după ce au fost semnate. Acest lucru poate reduce unele depanări pe care le veţi face în viitor pentru depistarea problemelor aplicaţiilor.
- v Utilizarea unui certificat emis de o Autoritate de certificare (CA) locală pentru semnarea obiectelor face ca semnarea obiectelor să fie mai puţin costisitoare de implementat.

#### **Obiective**

În acest scenariu, MyCo, Inc. doreşte să semneze digital aplicaţiile pe care le distribuie mai multor servere iSeries în cadrul companiei. Ca administrator de reţea la MyCo, Inc, utilizaţi deja Administrarea centrală pentru un număr de operaţii de administrare iSeries. În consecinţă, doriţi să extindeţi utilizarea curentă a Administrării centrale pentru semnarea aplicaţiilor companiei pe care le distribuiţi altor servere iSeries.

Obiectivele acestui scenariu sunt după cum urmează:

- v Aplicaţiile companiei trebuie să fie semnate cu un certificat emis de o CA locală pentru a limita costurile semnării aplicaţiilor.
- v Administratorii de sistem şi alţi utilizatori desemnaţi trebuie să poată verifica cu uşurinţă semnăturile digitale pe toate serverele iSeries pentru a verifica sursa şi autenticitatea obiectelor semnate de companie. Pentru a realiza acest lucru, fiecare server iSeries trebuie să aibă o copie atât a certificatului de verificare a semnăturii al companiei, cât şi a certificatului Autorităţii de certificare (CA) locală în fiecare depozit \*SIGNATUREVERIFICATION a serverelor.
- v Verificarea semnăturilor pe aplicaţiile companiei permite administratorilor iSeries şi altor persoane să detecteze dacă continutul obiectelor s-a modificat din momentul în care acestea au fost semnate.
- v Administratorii trebuie să poată utiliza Administrarea centrală pentru împachetarea, semnarea şi distriburea aplicatiilor către serverele iSeries.

**Detalii**

Următoarea figură ilustrează procesul de semnare a obiectelor şi de verificare a semnăturilor pentru implementarea acestui scenariu:

![](_page_29_Figure_1.jpeg)

Figura ilustrează următoarele puncte relevante pentru acest scenariu:

# **Sistemul central (iSeries A)**

- v iSeries A rulează OS/400 Versiune 5 Ediţie 2 (V5R2).
- v iSeries A servește ca sistem central din care rulează funcțiile Administrării centrale, incluzând aplicațiile de împachetare şi distribuire ale companiei.
- v iSeries A are instalat un Furnizor de acces criptografic pe 128 de biţi pentru iSeries (5722–AC3).
- <span id="page-30-0"></span>v iSeries A are instalat şi configurat Digital Certificate Manager (Managerul de certificare digitală) (OS/400 opţiune 34) şi Serverul HTTP IBM (5722–DG1).
- v iSeries A se comportă ca Autoritatea de certificare (CA) locală şi certificatul de semnare a obiectelor se află pe acest sistem.
- v iSeries A este sistemul primar de semnare a obiectelor pentru aplicaţiile companiei. Semnarea obiectelor produsului pentru distribuirea către clienţi este realizată pe iSeries A prin efectuarea acestor operaţii:
	- 1. Utilizarea DCM pentru crearea unei CA locale şi utilizarea CA locală pentru crearea unui certificat de semnare a obiectelor.
	- 2. Utilizarea DCM pentru a exporta o copie a certificatului CA locală şi a certificatului pentru verificarea semnăturii într-un fişier pentru ca sistemele punct final (iSeries B, C, D, şi E) să poată verifica obiectele semnate.
	- 3. Utilizarea Administrării centrale pentru semnarea obiectelor aplicatiilor și împachetarea lor cu fișierele certificate de verificare.
	- 4. Utilizarea Administrării centrale pentru distribuirea aplicaţiilor semnate şi a fişierelor certificate către sistemele terminale.

# **Sistemele terminale (serverele iSeries B, C, D şi E)**

- v iSeries B şi C rulează OS/400 Versiune 5 Ediţie 2 (V5R2).
- v iSeries D şi E rulează OS/400 Versiune 5 Ediţie 1 (V5R1).
- iSeries B, C, D și E au instalat și configurat Managerul de certificare digitală (opțiune 34) și Serverul HTTP IBM (5722–DG1).
- v iSeries B, C, D, şi E primesc câte o copie a certificatului pentru verificarea semnăturii şi al CA locală ale companiei de la sistemul central (iSeries A) atunci când sistemele primesc aplicaţia semnată.
- v DCM este utilizat pentru crearea depozitului de certificate \*SIGNATUREVERIFICATION şi pentru importarea CA locală şi a certificatelor de verificare în acest depozit de certificate.

# **Cerinţe preliminare şi supoziţii**

Acest scenariu depinde de următoarele cerințe preliminare și supoziții:

- 1. Toate serverele iSeries îndeplinesc cerinţele pentru instalarea şi utilizarea Managerului de certificare digitală (DCM).
- 2. Nimeni nu a configurat sau utilizat anterior DCM sau unul din serverele iSeries.
- 3. iSeries A îndeplineşte cerinţele pentru instalarea şi utilizarea Navigatorului iSeries şi a Administrării centrale.
- 4. Serverul Administrării centrale trebuie să ruleze pe toate sistemele terminale iSeries.
- 5. Toate serverele iSeries au instalat cel mai înalt nivel al programului licenţiat Cryptographic Access Provider (Furnizor de acces criptografic) 128-bit (5722-AC3).
- 6. Setarea implicită pentru variabila de sistem de verificare a semnăturilor în timpul restaurării (QVFYOBJRST) pe toate serverele iSeries din scenarii este 3 şi nu a fost modificată de la această setare. Setarea implicită asigură că serverul poate verifica semnăturile obiectelor pe măsură ce restaurați obiectele semnate.
- 7. Administratorul de retea pentru iSeries A trebuie să aibă autorizarea specială \*ALLOBJ pentru profilul utilizator pentru a semna obiecte, sau profilul utilizator trebuie să fie autorizat pentru aplicatia de semnare a obiectelor.
- 8. Administratorul de retea sau oricine creează un depozit de certificate în DCM trebuie să aibă autorizările speciale \*SECADM şi \*ALLOBJ pentru profilul utilizator.
- 9. Administratorii de sistem sau alții de pe celelalte servere iSeries trebuie să aibă autorizarea specială \*AUDIT pentru profilul utilizator pentru verificarea semnăturilor obiectelor.

# **Paşii operaţiei de configurare**

Există două seturi de operații pe care trebuie să le efectuați pentru a implementa acest scenariu: Un set de operații vă permite să setaţi iSeries A pentru utilizarea Administrării centrale la semnarea şi distribuirea aplicaţiilor. Celălalt set de operaţii permite administratorilor de sistem şi altor persoane să verifice semnăturile de pe aceste aplicaţii pe toate celelalte servere iSeries.

# **Paşii de operaţie pentru semnarea obiectelor**

Trebuie să efectuaţi fiecare dintre aceste operaţii pe iSeries A pentru semnarea obiectelor aşa cum descrie acest scenariu:

- 1. Efectuaţi toţi paşii preliminari pentru a instala şi configura toate produsele iSeries necesare
- 2. Utilizaţi DCM pentru a crea o Autoritate de certificare locală (CA) pentru a emite un certificat pentru semnarea obiectelor privat.
- 3. Utilizaţi DCM pentru a crea o definiţie de [aplicaţie](#page-32-0)
- 4. Utilizați DCM pentru a atribui un certificat pentru definiția de aplicație pentru semnarea [obiectelor](#page-32-0)
- 5. Utilizaţi DCM pentru a exporta [certificatele](#page-33-0) pe care trebuie să le utilizeze celelalte sisteme pentru verificarea [semnăturilor](#page-33-0) obiectelor

Trebuie să exportați într-un fișier atât o copie a certificatului CA locală, cât și o copie a certificatului de semnare a obiectelor ca un certificat de verificare a semnăturilor.

- 6. Transferati fisierele certificat pe fiecare sistem punct final iSeries pe care intentionati să verificati [semnăturile.](#page-33-0)
- 7. Utilizați [Administrarea](#page-34-0) centrală a Navigatorului iSeries pentru a semna obiectele aplicației

# **Paşii operaţiei de configurare**

Trebuie să efectuaţi aceste operaţii de configurare verificare semnătură pe fiecare sistem punct final iSeries înainte de a utiliza Administrarea centrală pentru a transfera obiectele aplicaţiei semnate pe acestea. Configuraţia verificării semnăturilor trebuie să fie completă înainte ca să puteţi verifica semnăturile cu succes, pe măsură ce restauraţi obiectele semnate pe sisteme terminale.

Pe fiecare sistem terminal iSeries, trebuie să efectuați aceste operații pentru verificarea semnăturilor pe obiecte așa cum descrie acest scenariu:

- 8. Utilizaţi (DCM) pentru a crea depozitul de certificate [\\*SIGNATUREVERIFICATION](#page-34-0)
- 9. Utilizaţi DCM pentru a importa certificatul CA locale şi [certificatul](#page-34-0) pentru verificarea semnăturii

# **Detalii scenariu: Utilizarea Administrării centrale din Navigatorul iSeries pentru a semna obiecte**

Efectuati următorii pasi de operație pentru configurarea Administrării centrale pentru semnarea obiectelor asa cum descrie acest scenariu.

# **Pasul 1: Efectuaţi toţi paşii preliminari**

Trebuie să efectuati toate operațiile [preliminare](#page-30-0) pentru instalarea și configurarea tuturor produselor iSeries necesare înainte de a putea realiza operaţiile de configurare specifice pentru implementarea acestui scenariu.

# Pasul 2: Creați o Autoritate de certificare locală pentru a emite un certificat pentru semnarea obiectelor privat

Când utilizaţi Managerul de certificare digitală (DCM) pentru crearea unei Autorizări de certificare (CA) locală, procesul vă cere să completaţi o serie de formulare. Aceste formulare vă ghidează prin procesul de creare a CA şi de efectuare a altor operaţii necesare pentru începerea utilizării certficatelor digitale pentru Secure Sockets Layer (SSL), semnarea obiectelor şi verificarea semnăturilor. Deşi în acest scenariu nu trebuie să configuraţi certificate pentru SSL, trebuie să completaţi toate formularele din operaţia pentru configurarea sistemului să scaneze obiecte.

Pentru a utiliza DCM la crearea și operarea unei CA locale, urmați acești pași:

- 1. Porniti DCM.
- 2. În cadrul de navigare al DCM, selectaţi **Crearea unei Autorităţi de certificare (CA)** pentru a afişa o serie de formulare.

**Notă:** Dacă aveţi întrebări despre modul de completare a unui anumit formular din această operaţie ghidată, selectaţi butonul cu semnul de întrebare (**?**) din partea de sus a paginii pentru a accesa ajutorul online.

- 3. Completaţi toate formularele pentru această operaţie ghidată. Pe măsură ce efectuaţi această operaţie, trebuie să faceti următoarele:
	- a. Să furnizaţi informaţii de identificare pentru CA locală.
	- b. Să instalaţi certificatul CA locală în browser-ul dumneavoastră astfel încât software-ul dumneavoastră să poată recunoaşte CA locală şi să poată valida certificatele pe care CA locală le emite.
- <span id="page-32-0"></span>c. Să specificaţi datele de poliţă pentru CA dumneavoastră locală.
- d. Să utilizaţi noua CA locală pentru a emite un certificat server sau client pe care aplicaţiile dumneavoastră să îl poată utiliza pentru conexiuni SSL.
	- **Notă:** Deşi acest scenariu nu utilizează acest certificat, trebuie să îl creaţi înainte de a putea utiliza CA locală pentru emiterea certificatului de semnarea obiectelor de care aveţi nevoie. Dacă anulaţi operaţia fără a crea acest certificat, trebuie să vă creaţi certificatul de semnare a obiectelor şi depozitul de certificate \*OBJECTSIGNING în care este memorat separat.
- e. Să selectaţi aplicaţiile care pot utiliza certificatul server sau client pentru conexiuni SSL.

**Notă:** Pentru scopurile acestui scenariu, nu selectați nici o aplicație și faceți clic pe **Continuare** pentru a afisa următorul formular.

- f. Utilizaţi noua CA locală pentru emiterea unui certificat de semnare a obiectelor pe care aplicaţiile îl pot utiliza pentru semnarea digitală a obiectelor. Acest subtask creează depozitul de certificate \*OBJECTSIGNING. Acesta este depozitul de certificate pe care îl utilizaţi pentru gestionarea certificatelor de semnare a obiectelor.
- g. Selectati aplicatiile care vor avea încredere în CA locală.
	- **Notă:** Pentru scopurile acestui scenariu, nu selectaţi nici o aplicaţie şi faceţi clic pe **Continuare** pentru a termina operaţia.

Acum că aţi creat o CA locală şi un certificat de semnare a obiectelor, trebuie să definiţi o aplicaţie de semnare a obiectelor care să utilizeze certificatul înainte de a putea semna obiecte.

# **Pasul 3: Creaţi o definiţie de aplicaţie pentru semnarea obiectelor**

După ce vă creaţi certificatul de semnare a obiectelor, trebuie să utilizaţi Managerul de certificare digitală (DCM) pentru definirea unei aplicaţii de semnare a obiectelor pe care să o utilizaţi pentru semnarea obiectelor. Definiţia de aplicație nu trebuie să se refere la o aplicație reală; definiția de aplicație pe care o creați poate descrie tipul sau grupul de obiecte pe care intenţionaţi să le semnaţi. Aveţi nevoie de definiţie pentru a putea avea un ID de aplicaţie asociat cu certificatul pentru activarea procesului de semnare.

Pentru a utiliza DCM la crearea unei definiţii a aplicaţiei de semnare a obiectelor, urmaţi aceşti paşi:

- 1. În cadrul de navigare, faceţi clic pe **Selectare depozit de certificate** şi selectaţi **\*OBJECTSIGNING** ca depozitul de certificate pe care să-l deschideţi.
- 2. Când se afişează pagina Depozit de certificate şi parolă, furnizaţi parola pe care aţi specificat-o pentru depozitul de certificate atunci când l-aţi creat şi faceţi clic pe **Continuare**.
- 3. În cadrul de navigare, selectaţi **Gestiune aplicaţii** pentru a afişa o listă de operaţii.
- 4. Selectaţi **Adăugare aplicaţie** din lista de operaţii pentru afişarea unui formular pentru definirea aplicaţiei.
- 5. Completaţi formularul şi faceţi clic pe **Adăugare**.

Acum trebuie să alocati certificatul dumneavoastră de semnare a obiectelor aplicatiei pe care ati creat-o.

# **Pasul 4: Alocaţi un certificat definiţiei aplicaţiei de semnare a obiectelor**

Pentru a aloca certificatul aplicatiei dumneavoastră de semnare a obiectelor, urmati acesti pași:

- 1. În cadrul de navigare DCM, selectaţi **Gestiune certificate** pentru a afişa o listă de operaţii.
- 2. Din lista de operaţii, selectaţi **Alocare certificat** pentru afişarea unei liste de certificate pentru depozitul de certificate curent.
- 3. Selectaţi un certificat din listă şi faceţi clic pe **Alocare la aplicaţie** pentru a afişa o listă de definiţii de aplicaţii pentru depozitul de certificate.
- 4. Selectaţi una sau mai multe aplicaţii din listă şi faceţi clic pe **Continuare**. Este afişată o pagină de mesaj pentru a confirma alocarea certificatului sau pentru a oferi informaţiile de eroare dacă s-a produs o eroare.

Când terminaţi această operaţie, sunteţi gata să semnaţi obiecte utilizând [Administrarea](#page-34-0) centrală când le împachetaţi şi le distribuiți. Totuși, pentru a vă asigura că dumneavoastră sau alte persoane puteți verifica semnăturile, trebuie să exportaţi certificatele necesare într-un fişier şi să le transferaţi pe toate sistemele terminale iSeries. Trebuie de

<span id="page-33-0"></span>asemenea să efectuați toate operațiile de configurare a verificării semnăturilor pe fiecare sistem terminal iSeries înainte de a utiliza Administrarea centrală pentru transferarea obiectelor aplicații semnate pe acestea. Configurația verificării semnăturilor trebuie să fie completă înainte ca să puteţi verifica semnăturile cu succes, pe măsură ce restauraţi obiectele semnate pe sisteme terminale.

# **Pasul 5: Exportaţi certificatele pentru a da posibilitatea verificării semnăturii pe alte sisteme iSeries**

Semnarea obiectelor pentru protejarea integrității conținutului necesită ca dumneavoastră și alte persoane să aveți un mijloc pentru verificarea autenticităţii semnăturilor. Pentru verificarea semnăturilor pe acelaşi sistem care semnează obiectele, trebuie să utilizaţi DCM pentru crearea depozitului de certificate \*SIGNATUREVERIFICATION. Acest depozit de certificate trebuie să contină atât o copie a certificatului de semnare a obiectelor, cât și o copie a certificatului CA, pentru CA care a emis certificatul de semnare.

Pentru a permite altor persoane să verifice semnătura, trebuie să le furnizaţi o copie a certificatului care a semnat obiectul. Atunci când utilizaţi o Autoritate de certificare (CA) locală pentru emiterea certificatului, trebuie de asemenea să le furnizați și o copie a certificatului CA locală.

Pentru a utiliza DCM astfel încât să puteţi verifica semnături pe acelaşi sistem care semnează obiectele (iSeries A în acest scenariu), urmaţi aceşti paşi:

- 1. În cadrul de navigare, selectaţi **Creare depozit de certificate nou** şi selectaţi **\*SIGNATUREVERIFICATION** ca depozitul de certificate pe care să-l creaţi.
- 2. Selectați **Da** pentru copierea certificatelor existente de semnare a obiectelor în noul depozit de certificate ca certificate de verificare a semnăturilor.
- 3. Specificaţi o parolă pentru noul depozit de certificate şi faceţi clic pe **Continuare** pentru a crea depozitul de certificate. Acum puteţi utiliza DCM pentru verificarea semnăturilor pe acelaşi sistem pe care îl utilizaţi pentru semnarea obiectelor.

Pentru a utiliza DCM la exportarea unei copii a certificatului CA locală şi a unei copii a certificatului de semnare a obiectelor ca un certificat de verificare a semnăturilor astfel încât să verificaţi semnăturile obiectelor pe alte sisteme, urmaţi aceşti paşi:

- 1. În cadrul de navigare, selectaţi **Gestiune certificate**, şi apoi selectaţi operaţia **Exportare certificate**.
- 2. Selectaţi **Autoritate de certificare (CA)** şi faceţi clic pe **Continuare** pentru a afişa o listă a certificatelor CA pe care le puteţi exporta.
- 3. Selectaţi certificatul CA locală pe care l-aţi creat mai devreme din listă şi faceţi clic pe **Export**.
- 4. Specificaţi **Fişier** ca destinaţie de export şi faceţi clic pe **Continuare**.
- 5. Specificaţi o cale şi un nume de fişier complet determinate pentru certificatul CA locală şi faceţi clic pe **Continuare** pentru a exporta certificatul.
- 6. Faceţi clic pe **OK** pentru a ieşi din pagina de confirmare Export. Acum puteţi exporta o copie a certificatului de semnare a obiectelor.
- 7. Re-selectaţi operaţia **Exportare certificat**.
- 8. Selectaţi **Semnare obiect** pentru a afişa o listă a certificatelor de semnare a obiectelor pe care le puteţi exporta.
- 9. Selectati certificatul corespunzător de semnare a obiectelor din listă și faceti clic pe **Exportare**.
- 10. Selectaţi **Fişier, ca certificat de verificare a semnăturilor** ca destinaţie şi faceţi clic pe **Continuare**.
- 11. Specificati o cale și un nume de fisier complet determinate pentru certificatul de verificare a semnăturilor exportat şi faceţi clic pe **Continuare** pentru a exporta certificatul.

Acum puteţi transfera aceste fişiere pe sistemele terminale iSeries pe care intenţionaţi să verificaţi semnăturile pe care le-aţi creat cu certificatul respectiv.

# **Pasul 6: Transferaţi fişierele certificat pe sistemele punct final iSeries**

Trebuie să transferaţi fişierele certificate pe care le-aţi creat pe iSeries A pe sistemele terminale iSeries din acest scenariu înainte de a le putea configura pentru verificarea obiectelor pe care le semnați. Puteți utiliza câteva metode diferite pentru transferarea fişierelor de certificare. De exemplu, puteţi utiliza FTP (File Transfer Protocol) sau distribuirea de pachete din Administrare centrală pentru a transfera fişierele.

# <span id="page-34-0"></span>**Pasul 7: Semnaţi obiectele utilizând Administrarea centrală**

Procesul de semnare a obiectelor pentru Administrarea centrală este parte a procesului de distribuire a pachetelor software. Trebuie să efectuați toate operațiile de configurare a verificării semnăturilor pe fiecare sistem terminal iSeries înainte de a utiliza Administrarea centrală pentru transferarea obiectelor aplicaţiei semnate pe acestea. Configuraţia verificării semnăturilor trebuie să fie completă înainte ca să puteţi verifica semnăturile cu succes, pe măsură ce restauraţi obiectele semnate pe sisteme terminale.

Pentru a semna o aplicaţie pe care o distribuiţi sistemelor terminale iSeries aşa cum descrie acest scenariu, urmaţi aceşti paşi:

- 1. Utilizati Administrarea centrală pentru împachetarea și distribuirea produselor software.
- 2. Când vă este afişat panoul **Identificare** în vrăjitorul **Definiţie produs**, faceţi clic pe **Avansat** pentru afişarea panoului **Identificare avansată**.
- 3. În câmpul **Semnare digitală**, introduceţi ID-ul de aplicaţie pentru aplicaţia de semnare a [obiectelor](#page-32-0) pe care aţi creat-o [anterior](#page-32-0) şi să faceţi clic pe **OK**.
- 4. Completati vrăjitorul și continuati procesul pentru împachetarea și distribuirea produselor software cu Administrarea centrală.

#### **Pasul 8: Operaţii de verificare a semnăturii: Creaţi depozitul de certificate \*SIGNATUREVERIFICATION pe sistemele punct final iSeries**

Pentru verificarea semnăturilor pe sistemele terminale iSeries din acest scenariu, fiecare sistem trebuie să aibă o copie a certificatului corespunzător de verificare a semnăturilor în depozitul de certificate \*SIGNATUREVERIFICATION. Dacă un certificat privat a semnat obiectele, acest depozit de certificate trebuie să conțină și o copie a certificatului CA locală.

Pentru crearea depozitului de certificate \*SIGNATUREVERIFICATION, urmați acești pași:

- 1. Porniti DCM.
- 2. În cadrul de navigare al Managerului de certificare digitală (DCM) selectaţi **Creare depozit de certificate nou** şi selectaţi **\*SIGNATUREVERIFICATION** ca depozit de certificate pe care să-l creaţi.

**Notă:** Dacă aveţi întrebări despre modul de completare a unui anumit formular din această operaţie ghidată, selectaţi butonul cu semnul de întrebare (**?**) din partea de sus a paginii pentru a accesa ajutorul online.

3. Specificaţi o parolă pentru noul depozit de certificate şi faceţi clic pe **Continuare** pentru a crea depozitul de certificate. Acum puteţi importa certificatele în depozit şi le puteţi utiliza pentru verificarea semnăturilor.

#### **Pasul 9: Operaţii de verificare a semnăturii: Importaţi certificatele**

Pentru a verifica semnătura de pe un obiect, depozitul de certificate \*SIGNATUREVERIFICATION trebuie să contină o copie a certificatului de verificare a semnăturilor. Dacă certificatul de semnare este privat, acest depozit de certificate trebuie să aibă și o copie a certificatului Autorității de certificare (CA) locală care a emis certificatul de semnare. În acest scenariu, ambele certificate erau exportate într-un fisier și acel fișier era transferat pe fiecare sistem terminal iSeries.

Pentru a importa aceste certificate în memoria \*SIGNATUREVERIFICATION, urmați acești pași:

- 1. În cadrul de navigare al DCM, faceţi clic pe **Selectare depozit de certificate** şi selectaţi **\*SIGNATUREVERIFICATION** ca depozitul de certificate pe care să-l deschideţi.
- 2. Când se afişează pagina Depozit de certificate şi parolă, furnizaţi parola pe care aţi specificat-o pentru depozitul de certificate atunci când l-aţi creat şi faceţi clic pe **Continuare**.
- 3. După ce cadrul de navigare se reîmprospătează, selectaţi **Gestiune certificate** pentru a afişa o listă de operaţii.
- 4. Din lista de operaţii, selectaţi **Importare certificate**.
- 5. Selectaţi **Autoritate de certificare (CA)** ca tipul certificatului şi faceţi clic pe **Continuare**.

**Notă:** Trebuie să importaţi certificatul CA locală înainte de a importa un certificat privat de verificare a semnăturilor; altfel, procesul de importare pentru certificatul de verificare va eşua.

- <span id="page-35-0"></span>6. Specificaţi calea şi numele de fişier complet determinate pentru fişierul de certificare CA şi faceţi clic pe **Continuare**. Este afişat un mesaj care confirmă că procesul de importare a reuşit sau care furnizează un mesaj de eroare dacă procesul a eşuat.
- 7. Selectaţi din nou operaţia **Importare certificat**.
- 8. Selectaţi **Verificare semnături** ca tipul de certificat de importat şi faceţi clic pe **Continuare**.
- 9. Specificaţi calea şi numele de fişier complet determinate pentru fişierul certificat de verificare a semnăturilor şi faceţi clic pe **Continuare**. Este afişat un mesaj care confirmă că procesul de importare a reuşit sau care furnizează informaţiile de eroare dacă procesul a eşuat.

Sistemul dumneavoastră iSeries poate acum verifica semnăturile de pe obiectele care au fost create cu certificatul corespunzător de semnare când restaurati obiectele semnate.

# **Concepte de semnare a obiectelor**

Înainte de a începe utilizarea capacităţilor iSeries de semnare a obiectelor şi de verificare a semnăturilor, puteţi considera utilă revizuirea câtorva dintre aceste concepte:

# **Semnături digitale**

Aflaţi despre semnăturile digitale şi despre tipul de protecţie pe care o oferă.

# **[Obiecte](#page-36-0) care se pot semna**

Aflati despre tipurile de obiecte iSeries pe care le puteti semna si despre optiunile de semnare a obiectelor comandă (\*CMD).

# **[Procesarea](#page-37-0) de semnare a obiectelor**

Aflaţi despre modul în care funcţionează procesul de semnare a obiectelor şi ce parametrii puteţi seta pentru proces.

# **Procesarea de verificare a [semnăturilor](#page-38-0)**

Aflaţi despre modul de funcţionare a procesului de verificare a semnăturilor obiectelor şi ce parametrii puteţi seta pentru proces.

# **[Verificarea](#page-38-0) integrităţii funcţiei de verificare cod**

Aflaţi cum puteţi verifica integritatea funcţiei de verificare cod pe care o folosiţi la verificarea integrităţii sistemului iSeries.

# **Semnături digitale**

| | |

> OS/400 oferă suport pentru utilizarea certificatelor digitale la ″semnarea″ digitală a obiectelor. O semnătură digitală pe un obiect este creată prin utilizarea unei forme de criptografie şi este asemănătoare unei semnături personale pe un document scris. O semnătură digitală face dovada originii obiectului şi oferă un mijloc de verificare a integrităţii obiectului. Proprietarul unui certificat digital ″semnează″ un obiect utilizând cheia privată a certificatului. Persoana care primeşte obiectul utilizează cheia publică corespunzătoare a certificatului pentru decriptarea semnăturii, care verifică integritatea obiectului semnat şi verifică expeditorul ca sursă.

> Suportul pentru semnarea obiectelor extinde uneltele tradiţionale ale serverului iSeries pentru controlarea persoanelor care pot modifica obiecte. Controalele tradiţionale nu pot proteja un obiect de modificarea neautorizată în timp ce obiectul se află în tranzit prin Internet sau alte reţele care nu sunt de încredere. Deoarece puteţi detecta dacă conţinutul unui obiect a fost modificat din momentul în care acesta a fost semnat, puteți determina dacă să aveți sau nu încredere în obiectele pe care le obtineti în astfel de situații.

> O semnătură digitală este un rezumat matematic cifrat al datelor din obiect. Obiectul şi conţinutul său nu sunt cifrate şi făcute private prin semnătura digitală; totuşi, rezumatul în sine este cifrat pentru a preveni modificările neautorizate asupra acestuia. Oricine doreşte să se asigure că obiectul nu a fost modificat în tranzit şi că obiectul are originea într-o sursă acceptată, legitimă, poate utiliza cheia publică a certificatului de semnare pentru verificarea semnăturii digitale originale. Dacă semnătura nu mai corespunde, este posibil ca datele să fi fost modificate. Într-un astfel de caz, primitorul poate evita utilizarea obiectului, contactând semnatarul pentru obţinerea altei copii a obiectului semnat.

<span id="page-36-0"></span>Semnătura de pe un obiect reprezintă sistemul care a semnat obiectul, şi nu un utilizator specific de pe acel sistem (deşi utilizatorul trebuie să aibă autorizarea corespunzătoare pentru utilizarea certificatului la semnarea obiectelor).

Dacă decideţi că utilizarea semnăturilor digitale corespunde nevoilor şi politicilor dumneavoastră de securitate, trebuie să evaluaţi dacă să utilizaţi certificate publice versus emiterea de certificate locale. Dacă intenţionaţi să distribuiţi obiecte utilizatorilor din domeniul public general, trebuie să consideraţi utilizarea de certificate de la Autoritate de certificare (CA) publică bine cunoscută. Utilizarea certificatelor publice asigură că alte persoane pot verifica cu ușurință și fără costuri semnăturile pe care le puneți pe obiectele distribuite către acestea. Dacă, totuși, intenționați să distribuiţi obiecte numai în cadrul organizaţiei dumneavoastră, puteţi prefera să utilizaţi Digital Certificate Manager - Managerul de certificare digitală (DCM) la operarea unei CA locale proprii pentru emiterea certificatelor de semnare a obiectelor. Utilizarea certificatelor private de la o CA locală pentru semnarea obiectelor este mai putin costisitoare decât cumpărarea certificatelor de la o CA publică binecunoscută.

# **Tipuri de semnături digitale**

Începând cu V5R2, puteți semna obiecte comandă (\*CMD); puteți de asemenea alege unul dintre cele două tipuri de semnături pentru obiecte \*CMD: semnături pentru nucleul obiectului sau semnături pentru întregul obiect.

v **Semnături pentru întregul obiect**

Acest tip de semnătură include toți octeții obiectului cu excepția câtorva neesențiali.

v **Semnături pentru nucleul obiectului**

Acest tip de semnătură include octeţii esenţiali ai obiectului \*CMD. Totuşi, semnătura nu include aceşti octeţi care sunt subiectul modificărilor mai frecvente. Acest tip de semnătură permite efectuarea unor modificări asupra comenzii fără nevalidarea semnăturii. Octeții pe care nu îi include semnătura obiectului de bază variază în funcție de obiectul \*CMD specific; semnăturile de bază nu includ valorile implicite pentru parametrii obiectelor \*CMD, de exemplu. Exemplele de modificări care nu vor nevalida o semnătură a nucleului unui obiect includ:

- Modificarea valorilor implicite ale comenzii.
- Adăugarea unui program de verificare a validităţii la o comandă care nu are un astfel de program.
- Modificarea parametrului Where allowed to run (Locul permis de rulare).
- Modificarea parametrului Allow limited users (Permitere utilizatori limitaţi).

Pentru a învăţa mai multe despre ce obiecte iSeries puteţi semna şi ce octeţi ai unui obiect \*CMD include o semnătură obiect de bază, vedeţi Obiecte care pot fi semnate.

# **Obiecte care se pot semna**

Puteţi semna digital o varietate de tipuri de obiecte OS/400, indiferent de metoda utilizată pentru semnarea lor. Puteţi semna orice obiect (\*STMF) pe care îl memorați în sistemul de fișiere integrat al sistemului, cu excepția obiectelor care sunt memorate într-o bibliotecă. Dacă obiectul are un program Java ataşat, programul va fi de asemenea semnat. Puteţi semna doar aceste obiecte din sistemul de fişiere QSYS.LIB: programe (\*PGM), programe de serviciu (\*SRVPGM), module (\*MODULE), pachete SQL (\*SQLPKG), \*FILE (numai fişier de salvare) şi comenzi (\*CMD).

Pentru a semna un obiect, acesta trebuie să se afle pe sistemul local. De exemplu, dacă utilizaţi un server Windows 2000 pe un Server xSeries integrat pentru iSeries, aveţi disponibil sistemul de fişere QNTC în sistemul de fişiere integrat. Directoarele din acest sistem de fisiere nu sunt considerate locale deoarece contin fisiere care sunt detinute de sistemul de operare Windows 2000. De asemenea, nu puteți semna obiecte goale sau obiecte care sunt compilate pentru o ediţie anterioară V5R1.

#### **Semnăturile obiectelor comandă (\*CMD)**

Atunci când semnaţi obiecte \*CMD, puteţi alege unul dintre cele două tipuri de [semnături](#page-35-0) digitale pentru a-l aplica obiectelor \*CMD. Puteţi alege să semnaţi întregul obiect, sau să semnaţi doar partea de nucleu a obiectului. Atunci când alegeți să semnați întregul obiect, semnătura este aplicată pe toți octeții obiectului, cu excepția câtorva octeți neesențiali. Semnătura obiet completă include elementele conținute în semnătura obiect de bază.

Când alegeți să semnați doar nucleul obiectului, octeții esențiali sunt protejați de semnătură, în timp ce octeții care sunt supuși unor modificări frecvente nu sunt semnați. Octeții care nu sunt semnați variază în funcție de obiectul \*CMD, dar <span id="page-37-0"></span>pot include, printre altele, octeţi care determină modul în care obiectul este valid sau locul în care obiectul poate rula. Semnăturile de bază nu includ valorile implicite pentru parametrii obiectelor \*CMD, de exemplu. Acest tip de semnătură permite efectuarea unor modificări asupra comenzii, fără nevalidarea semnăturii acesteia. Exemplele de modificări care nu vor nevalida aceste tipuri de semnături includ:

- v Modificarea valorilor implicite ale comenzii.
- v Adăugarea unui program de verificare a validităţii la o comandă care nu are un astfel de program.
- v Modificarea parametrului Where allowed to run (Locul permis de rulare).
- v Modificarea parametrului Allow limited users (Permitere utilizatori limitaţi).

Următorul tabel descrie exact ce octeţi dintr-un obiect \*CMD sunt incluşi în semnătura nucleului obiectului.

![](_page_37_Picture_1094.jpeg)

# **Compoziţia semnăturii nucleului pe obiecte \*CMD**

# **Procesarea de semnare a obiectelor**

Atunci când semnați obiecte puteți specifica următoarele opțiuni pentru procesarea de semnare a obiectelor.

# <span id="page-38-0"></span>v **Procesarea la eroare**

Puteți specifica ce tip de procesare a erorilor să utilizeze aplicația la crearea de semnături pentru mai mult de un obiect. Puteţi preciza ca aplicaţia să se oprească din semnarea obiectelor când apare o eroare sau să continue semnarea celorlalte obiecte din proces.

# v **Semnătura duplicat a obiectelor**

Puteţi specifica cum să trateze aplicaţia procesul de semnare atunci când aplicaţia re-semnează un obiect. Puteţi specifica dacă se va păstra semnătura originală sau se va înlocui semnătura originală cu semnătura nouă.

# v **Obiectele din subdirectoare**

Puteți specifica cum să trateze aplicația semnarea obiectelor din subdiretoare. Puteți preciza ca aplicația să semneze individual obiectele din orice subdirectoare sau ca aplicatia să semneze numai obiectele din cadrul directorului principal, ignorând toate subdirectoarele.

v **Domeniul semnăturii obiectului**

Când semnati obiecte \*CMD, puteți specifica dacă se va semna întregul obiect sau numai partea de nucleu a obiectului.

# **Procesarea de verificare a semnăturilor**

Puteţi specifica următoarele opţiuni pentru procesarea de verificare a semnăturilor.

# v **Procesarea la eroare**

Puteți specifica ce tip de procesare a erorilor să utilizeze aplicația la verificarea de semnături pentru mai mult de un obiect. Puteţi preciza ca aplicaţia să se oprească din verificarea semnăturilor când apare o eroare sau să continue verificarea semnăturilor pe celelalte obiecte din proces.

# v **Obiectele din subdirectoare**

Puteți specifica cum să trateze aplicația verificarea semnăturilor pentru obiectele din subdiretoare. Puteți preciza ca aplicația să verifice individual semnăturile obiectelor din subdirectoare sau ca aplicația să verifice numai semnăturile pentru obiectele din cadrul directorului principal, ignorând toate subdirectoarele.

# v **Verificarea semnăturii nucleului sau verificarea semnăturii întregului obiect**

Există reguli de sistem care determină modul în care sistemul tratează semnăturile de bază şi complete pentru obiecte în timpul procesului de verificare. Aceste reguli sunt după cum urmează:

- Dacă nu există semnături pe obiect, procesul de verificare raportează că obiectul nu este semnat şi continuă verificarea altor obiecte din proces.
- Dacă obiectul a fost semnat de o sursă de încredere a sistemului (IBM), semnătura trebuie să corespundă sau procesul de verificare eşuează. Dacă semnătura corespunde, procesului de verificare continuă. Semnătura este un rezumat matematic cifrat al datelor din obiect; de aceea, semnătura este considerată corespunzătoare dacă datele din obiect în timpul verificării se potrivesc cu datele din obiect atunci când a fost semnat.
- Dacă obiectul are orice semnături pentru întregul obiect care sunt de încredere (bazate pe certificatele conţinute în depozitul de certificate \*SIGNATUREVERIFICATION), cel puțin una dintre aceste semnături trebuie să fie corespunzătoare sau procesul de verificare esuează. Dacă cel puțin o semnătură a întregului obiect este corespunzătoare, procesul de verificare continuă.
- Dacă obiectul are orice semnături a nucleului obiectului care este de încredere, cel puţin una dintre acestea trebuie să se potrivească cu un certificat din depozitul de certificate \*SIGNATUREVERIFICATION sau procesul de verificare eșuează. Dacă cel puțin o semnătură a nucleului obiectului este corespunzătoare, procesul de verificare continuă.

# **Funcţia de verificare a integrităţii pentru verificatorul de cod** |

Începând cu V5R2, OS/400 este livrat cu o funcţie de verificare a codului pe care o puteţi utiliza pentru a verifica |

semnătura obiectelor semnate de pe sistemul dumneavoastră, incluzând tot codul sistemului de operare pe care îl |

livrează şi semnează IBM pentru sistemul dumneavoastră iSeries. Acum în V5R3, puteţi utiliza un API (Application |

Programming Interface) nou pentru a verifica integritatea chiar a funcţiei de verificare a codului, cât şi a obiectelor |

cheie ale sistemului de operare. |

API-ul Check System (QydoCheckSystem) asigură verificarea integrităţii sistemului OS/400. Utilizaţi acest API pentru | a verifica programele (\*PGM) şi programele serviciu (\*SRVPGM) şi anumite obiecte comandă (\*CMD) din biblioteca | QSYS. Suplimentar, API-ul Verificare sistem testează comanda Restaurare obiect (RSTOBJ), comanda Restaurare |

- <span id="page-39-0"></span>bibliotecă (RSTLIB), comanda Verificare integritate obiect (CHKOBJITG) şi API-ul Verificare obiect. Acest test |
- asigură că aceste comenzi şi API-ul Verificare obiect raportează corespunzător erorile de validare a semnăturilor; de |
- | exemplu, atunci când un obiect furnizat de sistem nu este semnat sau conține o semnătură nevalidă.

API-ul Verificare sistem raportează mesaje de eroare pentru eşecurile de verificare şi pentru alte erori sau eşecuri de | verificare în istoricul de job. Totuşi, puteţi specifica de asemenea una dintre cele două metode suplimentare de | raportare a erorilor, în funcţie de cum setaţi opţiunile următoare: |

- v Dacă valoarea de sistem QAUDLVL este setată pe \*AUDFAIL, atunci API-ul Verificare sistem generează înregistrări de auditare pentru a raporta orice eşecuri şi erori pe care le găsesc comenzile Restaurare obiect (RSTOBJ), Restaurare bibliotecă (RSTLIB) şi Verificare interitate obiect (CHKOBJITG). | | |
- v Dacă utilizatorul specifică faptul că API-ul Verificare sistem utilizeză un fişier de rezultate din sistemul de fişiere | integrat, atunci API-ul creeză fişierul dacă acesta nu există sau API-ul adaugă la sfârşitul fişierului pentru a raporta orice erori pe care le găseşte API-ul. | |

Pentru a învăţa mai multe despre cum să utilizaţi API-ul Verificare sistem pentru a verifica integritatea sistemului | dumneavoastră, vedeți [Verificarea](#page-47-0) integrității funcției de verificare a codului. |

# **Cerinţe preliminare pentru semnarea obiectelor şi verificarea semnăturilor**

Capacităţile OS/400 de semnare a obiectelor şi de verificare a semnăturilor vă oferă mijloace suplimentare puternice de controlare a obiectelor pe serverul dumneavoastră iSeries. Pentru a profita de aceste capacităţi, trebuie să îndepliniţi cerinţele preliminare pentru utilizarea lor.

# **Cerinţe preliminare pentru semnarea obiectelor**

Există un număr de metode pe care le puteţi utiliza pentru semnarea obiectelor, în funcţie de nevoile dumneavoastră de afaceri şi de securitate:

- v Puteţi utiliza Managerul de ceritificate digitale (DCM).
- v Puteţi scrie un program care utilizează API-ul Semnare obiect.
- v Puteţi utiliza funcţiile de Administrare centrală ale Navigatorului iSeries pentru semnarea obiectelor pe măsură ce le împachetaţi pentru distribuirea către sisteme terminale iSeries.

Metoda pe care o alegeţi pentru semnarea obiectelor depinde de nevoile dumneavoastră de afaceri şi de securitate. Indiferent de metoda pe care intenţionaţi să o utilizaţi pentru semnarea obiectelor, trebuie să vă asiguraţi că sunt îndeplinite anumite condiţii preliminare:

- v Trebuie să îndepliniţi cerinţele preliminare pentru instalarea şi utilizarea Managerului de certificare digitală (DCM). – Trebuie să utilizaţi DCM pentru crearea depozitului de certificate \*OBJECTSIGNING. Creaţi acest depozit de
	- certificate ca parte a procesului de creare a Autorității de certificare (CA) locală sau ca parte a gestionării certificatelor de semnare a obiectelor de la o CA publică Internet.
	- depozitul de certificate \*OBJECTSIGNING trebuie să conţină cel puţin un certificat, fie unul pe care l-aţi creat utilizând o CA locală, fie unul pe care l-aţi obţinut de la o CA publică Internet.
	- Trebuie să utilizaţi DCM pentru a crea cel puţin o definiţie a aplicaţiei de semnare a obiectelor de utilizat pentru semnarea obiectelor.
	- Trebuie să utilizaţi DCM pentru a aloca un anumit certificat definiţiei aplicaţiei de semnare a obiectelor.
- v Profilul utilizator iSeries care semnează obiecte trebuie să aibă autorizarea specială \*ALLOBJ. Profilul utilizator iSeries care creează depozitul de certificate \*SIGNATUREVERIFICATION trebuie să aibă autorizările speciale \*SECADM şi \*ALLOBJ.

# **Cerinţe preliminare pentru verificarea semnăturii**

Există un număr de metode pe care le puteţi utiliza pentru verificarea semnăturilor pe obiecte:

- v Puteţi utiliza Managerul de ceritificate digitale (DCM).
- v Puteţi scrie un program care utilizează API-ul Verificare obiect (QYDOVFYO).

v Puteţi utiliza una dintre [comenzi,](#page-41-0) cum ar fi comanda CHKOBJITG (Check Object Integrity - Verificare integritate obiect).

Metoda pe care o alegeţi pentru semnarea obiectelor depinde de nevoile dumneavoastră de afaceri şi de securitate. Indiferent de metoda pe care intenționați să o utilizați, trebuie să vă asigurați că sunt îndeplinite anumite condiții preliminare:

- v Trebuie să îndepliniţi cerinţele preliminare pentru instalarea şi utilizarea Managerului de certificare digitală (DCM).
- v Trebuie să creaţi depozitul de certificate \*SIGNATUREVERIFICATION. Puteţi crea acest depozit de certificate într-unul din cele două moduri, în funcţie de nevoile dumneavoastră. O puteţi crea utilizând Managerul de certificare digitală (DCM) pentru gestionarea certificatelor de verificare a semnăturilor. Sau, dacă utilizaţi un certificat public pentru semnarea obiectelor, puteţi crea acest depozit de certificate prin scrierea unui program care utilizează API-ul Adăugare verificator (QYDOADDV).

**Notă:** API-ul Adăugare verificator creează depozitul de certificate cu o parolă implicită. Trebuie să utilizaţi DCM pentru resetarea acestei parole implicite, modificând-o cu una la alegerea dumneavoastră, pentru a preveni accesul neautorizat la depozitul de certificate.

- v depozitul de certificate \*SIGNATUREVERIFICATION trebuie să conțină o copie a certificatului care a semnat obiectele. Puteţi adăuga acest certificat în depozitul de certificate în două moduri. Puteţi utiliza DCM pe sistemul care semnează pentru exportarea certificatului într-un fişier şi apoi să utilizaţi DCM pe sistemul destinaţie de verificare pentru importarea certificatului în depozitul de certificate \*SIGNATUREVERIFICATION. Sau, dacă utilizaţi un certificat public la semnarea obiectelor, puteţi adăuga certificatul la depozitul de certificate a sistemului destinație de verificare prin scrierea unui program care utilizează API-ul Adăugare verificator.
- v depozitul de certificate \*SIGNATUREVERIFICATION trebuie să conțină o copie a certificatului CA care a emis certificatul ce a semnat obiectele. Dacă utilizaţi un certificat public pentru a semna obiecte, depozitul de certificate de pe sistemul de verificare destinaţie poate avea deja o copie a certificatului CA necesar. Dacă utilizaţi un certificat emis de o CA locală la semnarea obiectelor, totuşi, trebuie să utilizaţi DCM pentru adăugarea unei copii a certificatului CA locală în depozitul de certificate pe sistemul destinație de verificare.
	- **Notă:** Din motive de securitate, API-ul Adăugare verificator nu vă permite să inseraţi un certificat Autoritate de certificare (CA) în depozitul de certificate \*SIGNATUREVERIFICATION. Când adăugați un certificat CA în depozitul de certificate, sistemul consideră CA ca fiind o sursă de încredere. În consecinţă, sistemul tratează certificatul pe care l-a emis CA ca având originea într-o sursă de încredere. De aceea, nu puteţi utiliza API-ul pentru crearea unui program de ieşire instalare care să insereze un certificat CA în depozitul de certificate. Trebuie să utilizaţi Managerul de certificare digitală pentru adăugarea unui certificat CA în depozitul de certificate pentru a vă asigura că cineva trebuie să controleze, specific şi manual, CA-urile în care sistemul are încredere. Aceasta previne posibilitatea ca sistemul să importe certificate din surse pe care un administrator nu le-a specificat cu ştiinţă ca de încredere.

Dacă utilizati un certificat emis de o CA locală la semnarea obiectelor, trebuie să utilizati DCM pe serverul gazdă iSeries al CA locală pentru exportarea unei copii a certificatului CA locală într-un fișier. Puteți utiliza DCM pe serverul destinaţie iSeries de verificare pentru importarea certificatul CA locală în memoria de verificare \*SIGNATUREVERIFICATION. Pentru a preveni o posibilă eroare, trebuie să importati certificatul CA locală în acest depozit de certificate înainte de a utiliza API-ul Adăugare verificator pentru a adăuga certificatul pentru verificarea semnăturii. În consecintă, dacă utilizati un certificat emis de o CA locală, vă poate fi mai uşor să utilizaţi DCM pentru importarea certificatului CA şi a certificatului de verificare în depozitul de certificate.

Dacă doriți să împiedicați ca oricine să utilizeze acest API pentru a adăuga un certificat de verificare în depozitul dumneavoastră de certificate \*SIGNATUREVERIFICATION fără știința dumneavoastră, trebuie să consideraţi dezactivarea acestui API pe sistemul dumneavoastră. Puteţi face acest lucru utilizând uneltele de servicii sistem (SST) pentru a nu permite modificări asupra variabilelor de sistem legate de securitate.

v Profilul utilizator iSeries care verifică semnăturile trebuie să aibă autorizarea specială \*AUDIT. Profilul utilizator iSeries care creează depozitul de certificate \*SIGNATUREVERIFICATION sau modifică parola pentru acesta trebuie să aibă autorizările speciale \*SECADM şi \*ALLOBJ.

# <span id="page-41-0"></span>**Gestiunea obiectelor semnate**

Începând cu V5R1, IBM a început semnarea programelor licenţiate OS/400 şi a PTF-urilor ca metodă de marcare oficială a sistemului de operare ca având originea de la IBM şi ca mijloc de detectare a modificărilor neautorizate asupra obiectelor sistemului. De asemenea, partenerii de afaceri şi alţi vânzători pot semna aplicaţiile pe care le cumpăraţi. În consecinţă, chiar dacă nu semnaţi dumneavoastră obiecte, trebuie să înţelegeţi modul de gestionare a obiectelor semnate şi modul în care aceste obiecte semnate afectează operaţiile administrative de rutină din sistem.

Obiectele semnate afectează în principal operaţiile de copiere de siguranţă şi de recuperare, mai exact modul în care salvați obiecte și restaurați obiecte pe sistemul dumneavoastră.

# **Variabilele sistem şi comenzile care afectează obiectele semnate**

Aflaţi despre variabilele sistem şi comenzile pe care le puteţi utiliza pentru gestionarea obiectelor semnate sau care au efect asupra obiectelor semnate atunci când le rulaţi.

#### **[Consideraţii](#page-44-0) de salvare şi restaurare pentru obiectele semnate**

Aflaţi despre modul în care obiectele semnate afectează realizarea operaţiilor de salvare şi restaurare pentru sistemul dumneavoastră.

#### **Comenzi de verificare a codurilor pentru a asigura integritatea [semnăturilor](#page-45-0)**

Învățați despre utilizarea comenzilor pentru a verifica semnăturile obiectului pentru a determina integritatea obiectului.

#### **[Verificarea](#page-47-0) integrităţii funcţiei de verificare cod**

| | |

Aflaţi cum să verificaţi integritatea funcţiei de verificare cod pe care o folosiţi la verificarea integrităţii sistemului OS/400.

# **Variabilele sistem şi comenzile care afectează obiectele semnate**

Pentru a gestiona efectiv obiectele semnate, trebuie să înțelegeți modul în care variabilele sistem și comenzile afectează obiectele semnate. Variabila sistem **Verificarea semnăturilor în timpul restaurării** (QVFYOBJRST) determină modul în care diferite comenzi de restaurare afectează obiectele semnate şi modul în care sistemul dumneavoastră tratează obiectele semnate în timpul operaţiilor de restaurare. Nu există anumite comenzi CL care să fie destinate exclusiv pentru gestionarea obiectelor semnate pe un sistem iSeries. Totuşi, există un număr de comenzi CL obişnuite pe care le utilizaţi pentru gestionarea obiectelor semnate (sau pentru gestionarea obiectelor de infrastructură care fac posibilă semnarea obiectelor). Alte comenzi pot afecta în mod negativ obiectele semnate de pe sistemul dumneavoastră prin înlăturarea semnăturii de pe obiectele semnate şi astfel anulând protecţia pe care o oferă semnătura.

#### **Valori de sistem care afectează obiectele semnate**

Variabila sistem **Verificarea semnăturilor obiectelor în timpul restaurării** (QVFYOBJRST), membră a categoriei de restaurare a variabilelor sistem OS/400 determină modul în care comenzile afectează obiectele semnate de pe sistemul dumneavoastră. Variabila sistem, care este disponibilă prin Navigatorul iSeries, controlează modul în care sistemul tratează verificarea semnăturilor în timpul operaţiilor de restaurare. Setarea pe care o utilizaţi pentru această variabilă sistem, în combinație cu alte două setări ale variabilelor sistem, afectează operațiile de retaurare pentru sistemul dumneavoastră. În funcţie de setarea pe care o selectaţi pentru această variabilă, ea poate permite sau nu restaurarea obiectelor pe baza stării semnăturii lor. (De exemplu, dacă obiectul este nesemnat, are o semnătură nevalidă, este semnat de o sursă de încredere şi aşa mai departe.) Setarea implicită pentru această variabilă sistem permite restaurarea obiectelor nesemnate, dar asigură că obiectele semnate pot fi restaurate numai dacă obiectele au o semnătură validă. Sistemul defineşte un obiect ca semnat numai dacă obiectul are o semnătură în care sistemul dumneavoastră are încredere; sistemul ignoră celelalte semnături care nu sunt de încredere de pe obiecte şi tratează obiectul ca şi cum ar fi nesemnat.

Există anumite valori pe care le puteţi utiliza pentru variabila sistem QVFYOBJRST, de la ignorarea tuturor semnăturilor la necesitatea semnăturilor valide pentru toate obiectele pe care sistemul le restaurează. Această variabilă sistem afectează numai obiectele executabile care sunt restaurate, cum ar fi programele (\*PGM), comenzile (\*CMD),

programele de serviciu (\*SRVPGM), pachetele SQL (\*SQLPKG) şi modulele (\*MODULE). Se aplică de asemenea obiectelor fişier flux (\*STMF) care au asociate programe Java create cu comanda Creare program Java (CRTJVAPGM). Nu se aplică pentru fişierele salvare (\*SAV) sau fişierelor din sistemul de fişiere integrat.

Pentru a afla mai multe despre utilizarea acestei variabile sistem şi a altor variabile sistem, consultaţi System Value Finder (Găsirea variabilelor sistem) din Centrul de informare.

# **Comenzi CL care afectează obiectele semnate**

Există mai multe comenzi CL care vă permit să gestionaţi obiectele semnate sau care afectează obiectele semnate de pe serverul dumneavoastră iSeries. Puteți utiliza o varietate de comenzi pentru vizualizarea informațiilor de semnătură pentru obiecte, verificarea semnăturii de pe obiecte şi salvarea şi restaurarea obiectelor necesare pentru verificarea semnăturilor. În plus, există un grup de comenzi care, atunci când rulează, pot înlătura semnăturile de pe obiecte şi anula protecţia pe care semnăturile o oferă.

# **Comenzi pentru vizualizarea informaţiilor de semnătură pentru un obiect**

- Comanda Display Object Description Afişare descriere obiect (DSPOBJD) Această comandă afişează numele şi atributele obiectelor specificate din biblioteca specificată sau din bibliotecile din lista de biblioteci a firului de execuție. Puteți utiliza această comandă pentru a determina dacă un obiect este semnat și pentru a vizualiza informații despre semnătură.
- v Comenzile sistem de fişiere integrat Afişare legături obiect (DSPLNK) şi Gestiune legături obiect (WRKLNK). Puteți utiliza oricare dintre aceste comenzi pentru a afișa informațiile de semnătură pentru un obiect din sistemul de fişiere integrat.

# **Comenzi pentru verificarea semnăturilor obiectelor**

- Comanda Check Object Integrity Verificarea integrității obiectului (CHKOBJITG). Această comandă vă permite să determinaţi dacă obiectele de pe sistemul dumneavoastră au încălcări de integritate. Puteţi utiliza această comandă pentru verificarea semnăturilor într-un mod asemănător cu cel în care utilizaţi un antivirus pentru a determina dacă un virus a corupt fişiere sau alte obiecte de pe sistemul dumneavoastră. Pentru a afla mai multe despre utilizarea acestei comenzi cu obiecte semnate şi obiecte care se pot semna, consultaţi [Comenzi](#page-45-0) de verificare a codurilor pentru asigurarea integrităţii [semnăturilor.](#page-45-0)
- v Comanda Check Product Option Verificarea opţiunilor produsului (CHKPRDOPT). Această comandă raportează diferenţele dintre structura corectă şi structura curentă a unui produs software. De exemplu, comanda raportează o eroare dacă un obiect este şters dintr-un produs instalat. Puteţi utiliza parametrul CHKSIG pentru a specifica cum să trateze şi să raporteze comanda problemele de semnătură posibile pentru produs. Pentru a afla mai multe despre utilizarea acestei comenzi cu obiecte semnate şi obiecte care se pot semna, consultaţi Comenzi de verificare a codurilor pentru asigurarea integrităţii [semnăturilor.](#page-45-0)
- v Comanda Save Licensed Program Salvare program licenţiat (SAVLICPGM). Această comandă salvează o copie a obiectelor care alcătuiesc un program licenţiat. Aceasta salvează programul licentiat într-o formă care poate fi restaurată prin comanda Restore Licensed Program - Restaurare program licentiat (RSTLICPGM). Puteti utiliza parametrul CHKSIG pentru a specifica cum să trateze și să raporteze comanda problemele de semnătură posibile pentru produs. Pentru a afla mai multe despre utilizarea acestei comenzi cu obiecte semnate și obiecte care se pot semna, consultați Comenzi de verificare a codurilor pentru asigurarea integrității [semnăturilor.](#page-45-0)
- v Comanda Restore Restaurare (RST). Această comandă restaurează o copie a unuia sau mai multor obiecte care pot fi utilizate în sistemul de fişiere integrat. Această comandă vă permite de asemenea să restaurați memorii de certificare și conținutul lor pe sistem. Totuşi, nu puteţi utiliza această comandă pentru restaurarea depozitului de certificate

\*SIGNATUREVERIFICATION. Modul în care comanda de restaurare tratează obiectele semnate şi obiectele care se pot semna este determinată de setarea pentru variabila sistem Verificarea semnăturilor obiectelor în timpul restaurării (QVFYOBJRST).

v Comanda Restore Library - Restaurare bibliotecă (RSTLIB). Acesată comandă restaurează o bibliotecă sau un grup de biblioteci care a fost salvat de comanda Save Library - Salvare bibliotecă (SAVLIB). Comanda RSTLIB restaurează întreaga bibliotecă, care include descrierea bibliotecii, descrierile obiectelor și conținutul obiectelor din bibliotecă. Modul în care această comandă tratează obiectele semnate şi obiectele care se pot semna este determinat de setarea variabilei sistem Verificarea semnăturilor obiectelor în timpul restaurării (QVFYOBJRST).

- Comanda Restore Licensed Program Restaurare program licențiat (RSTLICPGM). Această comandă încarcă sau restaurează un program licenţiat, fie pentru instalarea iniţială, fie pentru instalarea unei noi ediţii. Modul în care această comandă tratează obiectele semnate şi obiectele care se pot semna este determinat de setarea variabilei sistem Verificarea semnăturilor obiectelor în timpul restaurării (QVFYOBJRST).
- v Comanda Restore object Restaurare obiect (RSTOBJ). Această comandă restaurează unul sau mai multe obiecte dintr-o singură bibliotecă, ce au fost salvate pe dischetă, bandă, volum optic sau într-un fişier prin utilizarea unei singure comenzi. Modul în care această comandă tratează obiectele semnate şi obiectele care se pot semna este determinat de setarea variabilei sistem Verificarea semnăturilor obiectelor în timpul restaurării (QVFYOBJRST).

# **Comenzi pentru salvarea şi restaurarea memoriilor de certificare**

• Comanda Save - Salvare (SAV). Această comandă vă permite să salvaţi o copie a unuia sau mai multor obiecte care poate fi utilizată în sistemul de fişiere integrat, incluzând memoriile de certificare. Totuşi, nu puteţi utiliza această comandă pentru salvarea depozitului de certificate \*SIGNATUREVERIFICATION.

- v Comanda Save Security Data Salvare date de securitate (SAVSECDTA). Această comandă vă permite să salvaţi toate informaţiile de securitate fără a solicita sistemului să fie într-o stare restricționată. Utilizarea acestei comenzi vă permite să salvați depozitul de certificate \*SIGNATUREVERIFICATION și certificatele pe care le conține. Această comandă nu salvează nici un alt depozit de certificare.
- Comanda Save System Salvare sistem (SAVSYS). Această comandă vă permite să salvaţi o copie a codului intern licenţiat şi a bibliotecii QSYS într-un format compatibil cu instalarea serverului iSeries. Aceasta nu salvează obiecte din nici o altă bibliotecă. În plus, vă permite să salvați obiectele de securitate și de configurare pe care le puteți de asemenea salva utilizând comenzile SAVECDTA și SAVCFG. Utilizarea acestei comenzi vă permite să salvați depozitul de certificate \*SIGNATUREVERIFICATION şi certificatele pe care le conţine.
- v Comanda Restore Restaurare (RST). Această comandă vă permite să restaurați memoriile de certificare și conținutul lor pe sistem. Totuși, nu puteți utiliza această comandă pentru restaurarea depozitului de certificate \*SIGNATUREVERIFICATION.
- v Comanda Restore User Profiles Restaurare profile utilizator (RSTUSRPRF). Această comandă vă permite să restauraţi părţile de bază ale unui profil utilizator sau un set de profile utilizator salvate prin comenzile Save System - Salvare sistem (SAVSYS) sau Save Security Data - Salvare date de securitate (SAVSECDTA). Puteţi utiliza această comandă pentru restaurarea depozitului de certificate \*SIGNATUREVERFICATION şi a parolei pentru aceasta şi pentru restaurarea tuturor celorlaltor memorii de certificare. Puteţi restaura depozitul de certificate \*SIGNATUREVERIFICATION fără restaurarea informaţiilor de profil utilizator specificând \*DCM ca valoare pentru parametrul SECDTA şi \*NONE pentru parametrul USRPRF. Pentru utilizarea acestei comenzi la restaurarea informatiilor de profil utilizator si a memoriilor de certificare si a parolelor acestora, specificaţi \*ALL pentru parametrul USRPRF.

# **Comenzi care pot înlătura sau pierde semnături de pe obiecte**

Atunci când utilizaţi comenzile următoare pe un obiect semnat, o puteţi face într-o manieră care poate înlătura sau pierde semnătura din obiect. Înlăturarea semnăturii poate cauza probleme cu obiectul afectat. În cel mai bun caz, nu veţi mai putea verifica sursa obiectului dacă este de încredere şi nu veţi mai putea verifica semnătura pentru detectarea modificărilor aduse obiectului. Utilizaţi aceste comenzi doar pe acele obiecte semnate pe care le-aţi creat (opus obiectelor semnate pe care le obţineţi de la alţii ca IBM sau vânzători). Dacă sunteţi îngrijorat că o comandă a înlăturat sau a pierdut semnătura unui obiect, puteți utiliza comnada Display Object Description - Afișare descriere obiect (DSPOBJD) pentru a vedea dacă semnătura mai este acolo şi să semnaţi din nou obiectul dacă este necesar.

- <span id="page-44-0"></span>**Notă:** Pentru a verifica dacă o comandă Salvare a pierdut semnătura unui obiect, trebuie să restauraţi obiectul într-o bibliotecă diferită de cea în care l-aţi salvat (de exemplu, QTEMP). Puteţi utiliza comanda DSPOBJD pentru a determina dacă obiectul de pe suportul magnetic de salvare şi-a pierdut semnătura.
- Comanda Change Program Modificare program (CHGPGM). Această comandă modifică atributele unui program fără a cere recompilarea lui. De asemenea, puteţi utiliza această comandă pentru a forţa recrearea unui program chiar dacă atributele specificate sunt la fel ca atributele curente.
- v Comanda Change Service Program Modificare program de serviciu (CHGSRVPGM). Această comandă modifică atributele unui program de serviciu fără a cere recompilarea lui. De asemenea, puteţi utiliza această comandă pentru a forţa recrearea unui program de serviciu chiar dacă atributele specificate sunt la fel ca atributele curente.
- Comanda Clear Save File Curătare fișier de salvare (CLRSAVF). Această comandă curăţă conţinutul unui fişier de salvare; ea curăţă toate înregistrările existente din fişierul de salvare și reduce spațiul de stocare pe care îl utilizează fișierul.
- Comanda Save Salvare (SAV).

Această comandă salvează o copie a unuia sau mai multor obiecte care poate fi utilizată în sistemul de fişiere integrat. — Atunci când utilizaţi această comandă, puteţi pierde semnătura din obiectele comandă (\*CMD) de pe mediul de salvare dacă specificaţi o valoare anterioară V5R2M0 pentru parametrul TGTRLS. Pierderea semnăturii se produce deoarece obiectele comandă nu pot fi semnate în edițiile anterioare V5R2.

- v Comanda Save Library Salvare bibilotecă (SAVLIB). Această comandă vă permite să salvaţi o copie a uneia sau mai multor biblioteci. Atunci când utilizaţi această comandă, puteţi pierde semnătura din obiectele comandă (\*CMD) de pe mediul de salvare dacă specificaţi o valoare anterioară V5R2M0 pentru parametrul TGTRLS. Pierderea semnăturii se produce deoarece obiectele comandă nu pot fi semnate în ediţii anterioare V5R2.
- Comanda Save Object Salvare obiect (SAVOBJ).

Această comandă salvează o copie a unui singur obiect sau a unui grup de obiecte localizate în aceeaşi bibliotecă. Atunci când utilizaţi această comandă, puteţi pierde semnătura din obiectele comandă (\*CMD) de pe mediul de salvare dacă specificați o valoare anterioară V5R2M0 pentru parametrul TGTRLS. Pierderea semnăturii se produce deoarece obiectele comandă nu por fi semnate în ediţii anterioare V5R2.

# **Consideraţii de salvare şi restaurare pentru obiectele semnate**

Există anumite variabile sistem care pot afecta operaţiile de restaurare pentru serverul dumneavoastră iSeries. Doar una dintre aceste valori de sistem, [valoarea](#page-41-0) de sistem **verificare semnături obiecte la restaurare (QVFYOBJRST)**, determină cum tratează sistemul obiectele semnate la restaurarea acestora. Setarea pe care o alegeţi pentru această variabilă sistem vă permite să determinaţi modul în care procesul de restaurare tratează verificarea obiectelor fără semnături sau cu semnături care nu sunt valide.

Unele comenzi de salvare şi restaurare afectează obiectele semnate sau determină modul în care sistemul dumneavoastră tratează obiectele semnate și nesemnate în timpul operațiilor de salvare și restaurare. Trebuie să cunoaşteţi aceste comenzi şi efectul acestora asupra obiectelor semnate pentru a vă gestiona mai bine sistemul şi pentru a evita eventualele probleme care pot să apară.

Aceste comenzi pot verifica semnăturile pe obiecte în timpul operaţiilor de salvare şi restaurare:

- Comanda Save Licensed Program Salvare program licentiat (SAVLICPGM).
- v Comanda Restore Restaurare (RST).
- v Comanda Restore Library Restaurare bibliotecă (RSTLIB).
- v Comanda Restore Licensed Program Restaurare program licenţiat (RSTLICPGM).
- v Comanda Restore object Restaurare obiect (RSTOBJ).

Aceste comenzi vă permit să salvați și să restaurați memorii de certificare; memoriile de certificare sunt obiecte sensibile la securitate care conțin certificatele pe care le utilizați pentru semnarea obiectelor și verificarea semnăturilor:

- Comanda Save Salvare (SAV).
- v Comanda Save Security Data Salvare date de securitate (SAVSECDTA).
- Comanda Save System Salvare sistem (SAVSYS).
- v Comanda Restore Restaurare (RST).

<span id="page-45-0"></span>v Comanda Restore User Profiles - Restaurare profile utilizator (RSTUSRPRF).

Unele comenzi de salvare, în funcție de valorile parametrilor pe care le utilizați, pot pierde semnătura unui obiect de pe suportul magnetic de salvare, anulând astfel securitatea pe care semnătura o oferă. De exemplu, *orice* operaţie de salvare care se referă la un obiect comandă (\*CMD) cu o ediție destinație anterioară V5R2M0 are ca efect salvarea comenzilor fără semnături. Înlăturarea semnăturii poate cauza probleme cu obiectele afectate. În cel mai bun caz, nu veţi mai putea verifica sursa obiectului dacă este de încredere şi nu veţi mai putea verifica semnătura pentru detectarea modificărilor aduse obiectului. Utilizaţi aceste comenzi doar pe acele obiecte semnate pe care le-aţi creat (opus obiectelor semnate pe care le obţineţi de la alţii ca IBM sau vânzători).

**Notă:** Pentru a verifica dacă o comandă Salvare a pierdut semnătura unui obiect, trebuie să restauraţi obiectul într-o bibliotecă diferită de cea în care l-ati salvat (de exemplu, OTEMP). Puteti utiliza comanda DSPOBJD pentru a determina dacă obiectul de pe suportul magnetic de salvare şi-a pierdut semnătura.

Trebuie să cunoaşteţi această posibilitate pentru următoarele comenzi de salvare specifice, cât şi pentru comenzile de salvare în general:

- Comanda Save Salvare (SAV).
- v Comanda Save Library Salvare bibliotecă (SAVLIB).
- Comanda Save Object Salvare obiect (SAVOBJ).

Pentru informații suplimentare despre modul în care aceste comenzi afectează obiectele semnate și semnăturile obiectelor în timpul operaţiilor de salvare şi restaurare, consultaţi Variabile sistem şi comenzi care [afectează](#page-41-0) obiectele [semnate.](#page-41-0)

# **Comenzi de verificare a codurilor pentru a asigura integritatea semnăturilor**

Puteţi utiliza Managerul de certificare digitală (DCM) sau API-urile pentru verificarea semnăturilor de pe obiecte. Puteți de asemenea să utilizați câteva comenzi pentru verificarea semnăturilor. Utilizarea acestor comenzi vă permite să verificaţi semnături într-un mod asemnător cu cel în care utilizaţi un antivirus pentru a determina dacă un virus a corupt fişiere sau alte obiecte pe sistemul dumneavoastră. Majoritatea semnăturilor sunt verificate pe măsură ce obiectul este restaurat sau instalat pe sistem, de exemplu prin utilizarea comenzii RSTLIB.

Puteţi alege una din trei comenzi pentru verificarea semnăturilor obiectelor care sunt deja pe sistem. Dintre acestea, comanda Check Object Integrity - Verificarea integrităţii obiectului (CHKOBJITG) este desemnată specific pentru verificarea semnăturilor obiectelor. Verificarea semnăturilor pentru fiecare dintre aceste comenzi este controlată de parametrul CHKSIG. Acest parametru vă permite să verificaţi semnăturile pe toate tipurile de obiecte care pot fi semnate, să ignorați toate semnăturile sau să verificați numai obiectele care au semnături. Ultima opțiune este valoarea implicită pentru parametru.

# **Comanda Verificare integritate obiect (CHKOBJITG)**

Comanda Check Object Integrity - Verificarea integrităţii obiectului (CHKOBJITG) vă permite să determinaţi dacă obiectele de pe sistemul dumneavoastră au încălcări de integritate. Puteţi utiliza această comandă pentru verificarea încălcărilor de integritate pentru obiecte deţinute de un anumit profil utilizator, pentru obiecte care se potrivesc cu un anumit nume de cale sau pentru toate obiectele de pe sistem. O intrare în istoricul de încălcări de integritate apare atunci când este îndeplinită una dintre aceste condiții:

- v O comandă, un program, un obiect modul sau atributele unei biblioteci au fost modificate.
- v Semnătura digitală de pe un obiect este nevalidă. Semnătura este un rezumat matematic cifrat al datelor din obiect; de aceea, semnătura este considerată corespunzătoare şi validă dacă datele din obiect în timpul verificării se potrivesc cu datele din obiect atunci când acesta a fost semnat. O semnătură nevalidă este determinată pe baza unei comparaţii între rezumatul matematic cifrat care este creat când obiectul este semnat şi rezumatul matematic cifrat realizat în timpul verificării semnăturii. Procesul de verificare a semnăturilor compară cele două valori ale rezumatelor. Dacă valorile nu sunt la fel, continutul obiectului a fost modificat după semnarea lui și semnătura este considerată nevalidă.
- v Un obiect are un atribut de domeniu incorect pentru tipul de obiect.

Dacă comanda detectează o încălcare a integrităţii pentru un obiect, adaugă numele obiectului, numele bibliotecii (sau numele de cale), tipul obiectului, proprietarul oiectului şi tipul eşecului într-un fişier istoric bază de date. Comanda creează o intrare în istoric şi în alte câteva cazuri, deşi aceste cazuri nu sunt încălcări de integritate. De exemplu, comanda creează o intrare în istoric pentru obiectele care pot fi semnate dar nu au o semnătură digitală, obiectele pe care nu le poate verifica şi obiectele într-un format care necesită modificări pentru a fi utilizat pe implementarea curentă a sistemului (conversia IMPI la RISC).

Valoarea parametrului CHKSIG controlează modul în care comanda tratează semnăturile digitale de pe obiecte. Puteţi specifica una din trei valori pentru acest parametru:

- \*SIGNED Când specificati această valoare, comanda verifică obiectele cu semnături digitale. Comanda creează o intrare în istoric pentru orice obiect cu o semnătură nevalidă. Aceasta este valoarea implicită.
- \*ALL Când specificati această valoare, comanda verifică toate [obiectele](#page-36-0) care se pot semna pentru a determina dacă au o semnătură. Comanda creează o intrare în istoric pentru orice obiect care se poate semna dar nu are o semnătură şi pentru orice obiect cu o semnătură nevalidă.
- v \*NONE Când specificaţi această valoare, comanda nu verifică semnăturile digitale de pe obiecte.

#### **Comanda Verificare opţiune produs (CHKPRDOPT)**

v

Comanda Check Product Option - Verificarea opţiunilor produsului (CHKPRDOPT) raportează diferenţele dintre structura corectă şi structura reală a unui produs software. De exemplu, comanda raportează o eroare dacă un obiect este şters dintr-un produs instalat.

Valoarea parametrului CHKSIG controlează modul în care comanda tratează semnăturile digitale de pe obiecte. Puteţi specifica una din trei valori pentru acest parametru:

- v \*SIGNED Când specificaţi această valoare, comanda verifică obiectele cu semnături digitale. Comanda verifică semnăturile pe orice obiecte semnate. Dacă comanda determină că semnătura de pe un obiect nu este validă, comanda trimite un mesaj în istoricul jobului şi identifică produsul ca fiind într-o stare eronată. Aceasta este valoarea implicită.
- v \*ALL Când specificaţi această valoare, comanda verifică toate [obiectele](#page-36-0) care se pot semna pentru a determina dacă au o semnătură şi verifică semnătura pe aceste obiecte. Comanda trimite un mesaj în istoricul jobului pentru orice obiect care se poate semna dar nu are o semnătură; totuşi, comanda nu identifică produsul ca fiind eronat. Dacă comanda determină că semnătura de pe un obiect nu este validă, trimite un mesaj în istoricul jobului şi consideră produsul eronat.
- v \*NONE Când specificaţi această valoare, comanda nu verifică semnăturile digitale pe obiectele produsului.

# **Comanda Salvare program cu licenţă (SAVLICPGM)**

Comanda Save Licensed Program - Salvare program licentiat (SAVLICPGM) vă permite să salvati o copie a obiectelor care alcătuiesc un program licențiat. Aceasta salvează programul licențiat într-o formă care poate fi restaurată prin comanda Restore Licensed Program - Restaurare program licenţiat (RSTLICPGM).

Valoarea parametrului CHKSIG controlează modul în care comanda tratează semnăturile digitale de pe obiecte. Puteti specifica una din trei valori pentru acest parametru:

- v \*SIGNED Când specificaţi această valoare, comanda verifică obiectele cu semnături digitale. Comanda verifică semnăturile de pe orice obiecte semnate dar nu verifică obiectele nesemnate. Dacă comanda determină că semnătura de pe un obiect nu este validă, comanda trimite un mesaj în istoricul jobului pentru identificarea obiectului şi salvarea va eşua. Aceasta este valoarea implicită.
- v \*ALL Când specificaţi această valoare, comanda verifică toate [obiectele](#page-36-0) care se pot semna pentru a determina dacă au o semnătură şi verifică semnătura pe aceste obiecte. Comanda trimite un mesaj în istoricul de job pentru orice obiect care poate fi semnat care nu are o semnătură; totuşi, procesul de salvare nu se termină. Dacă comanda determină că semnătura de pe un obiect nu este validă, trimite un mesaj în istoricul jobului şi salvarea va eşua.
- v \*NONE Când specificaţi această valoare, comanda nu verifică semnăturile digitale pe obiectele produsului.

# <span id="page-47-0"></span>**Verificarea integrităţii funcţiei de verificare cod** |

Pentru a folosi noua funcţie de verificare a integrităţii [verificatorului](#page-38-0) de cod pe care îl folosiţi la verificarea integrităţii | sistemului iSeries, trebuie să aveţi autorizarea specială \*AUDIT. |

Pentru a verifica funcţia de verificare cod, rulaţi API-ul Verificare sistem (QydoCheckSystem) pentru a determina dacă | a fost modificat orice obiect cheie al sistemului de operare de la ultima semnare a acestuia. Atunci când rulaţi API-ul | acesta verifică obiectele cheie ale sistemului, inclusiv programele şi programele serviciu şi anumite obiecte comandă (\*CMD) din biblioteca QSYS, după cum urmează: | |

- 1. Verifică toate obiectele program (\*PGM) spre care indică tabela de puncte de intrare sistem. |
- 2. Verifică toate obiectele program serviciu (\*SRVPGM) din biblioteca QSYS şi verifică integritatea API-ului Verificare obiect. | |
- 3. Rulează API-ul Verificare obiect (QydoVerifyObject) pentru a verifica integritatea comenzii Restaurare obiect (RSTOBJ), comenzii Restaurare bibliotecă (RSTLIB) şi a comenzii Verificare integritate obiect (CHKOBJITG). | |
- 4. Utilizează comenzile RSTOBJ şi RSTLIB pe un fişier salvare (\*SAV) special pentru a se asigura că erorile sunt raportate corect. Lipsa mesajelor de eroare sau un mesaj de eroare greşit indică o eventuală problemă. | |
- 5. Creează un obiect comandă (\*CMD) care este proiectat să eşueze la verificarea corectă. |
- 6. Rulează comanda CHKOBJITG şi API-ul Verificare obiect pe acest obiect comandă special pentru a se asigura că comanda CHKOBJITG şi API-ul Verificare obiect raportează corect erorile. Lipsa mesajelor de eroare sau un mesaj de eroare greşit indică o eventuală problemă. | | |

Pentru a învăţa cum să interpretaţi mesajele de eroare pe care le generează funcţia de verificare a integrităţii codului, | vedeţi Interpretarea mesajelor de eroare la verificarea [verificatorului](#page-48-0) de cod. |

# **Depanarea obiectelor semnate**

|

Atunci când semnați obiecte și lucrați cu obiecte semnate, puteți întâlni erori care vă împieică să vă realizați sarcinile și obiectivele. Multe dintre erorile şi problemele comune pe care le puteţi întâlni fac parte din aceste categorii:

# **Diagnosticarea erorilor de semnare obiecte**

Utilizați aceste informații pentru a învăța despre problemele uzuale pe care le puteți întâlni la verificarea semnăturilor digitale pentru obiecte și despre cum puteți să le corectați.

# **Depanarea erorilor de verificare a [semnăturilor](#page-48-0)**

Utilizați aceste informații pentru a învăța despre problemele uzuale cu depozitele de certificate și bazele de date de chei pe care le puteţi întâlni şi despre cum puteţi să le corectaţi.

# **Interpreţaţi mesajele de eroare pentru verificarea [verificatorului](#page-48-0) de cod**

Utilizați aceste informații pentru a învăța pentru a învăța ce mesaje sunt returnate de funcția de verificare a indegrității verificatorului de cod și cum să utilizați aceste mesaje pentru a vă asigura că funcția de verificare a codului nu este coruptă, cât şi soluţii posibile dacă mesajele indică faptul că funcţia sau obiecte cheie ale sistemului de operare pot fi corupte.

# **Diagnosticarea erorilor de semnare obiecte**

Utilizaţi tabelul următor pentru a găsi informaţii care să vă ajute să diagnosticaţi unele dintre cele mai întâlnite probleme pe care le puteţi întâlni la semnarea obiectelor:

![](_page_47_Picture_1242.jpeg)

# <span id="page-48-0"></span>**Depanarea erorilor de verificare a semnăturilor**

Utilizaţi tabelul următor pentru a găsi informaţii care să vă ajute să diagnosticaţi unele dintre cele mai întâlnite probleme pe care le puteţi întâlni la verificarea semnăturilor digitale pentru obiecte:

![](_page_48_Picture_1154.jpeg)

# **Interpretarea mesajelor de eroare la verificarea verificatorului de cod**

Tabelul următor furnizează o listă a mesajelor pe care funcţia de verificare a [verificatorului](#page-38-0) de cod le generează în timpul procesării. Acest tabel nu este o listă cuprinzătoare a tuturor mesajelor pe care le puteţi recepţiona. În loc, tabelul listează acele mesaje care de obicei indică faptul că verificarea verificatorului de cod s-a terminat cu succes complet sau că a întâlnit o problemă serioasă. Vedeţi documentaţia pentru API-ul Verificare sistem (QydoCheckSystem) pentru o listă detaliată a mesajelor de eroare.

De asemenea, un număr de mesaje generate de funcția de verificare a verificatorului de cod pe parcursul procesării sunt mesaje informationale și nu sunt listate aici. Pentru a învăta mai multe despre cum lucrează procesul de verificare a verificatorului de cod, vedeți [Verificarea](#page-47-0) integrității funcției de verificare a codului.

| Mesaj de eroare | Problema posibilă și soluția                                                                                                    |
|-----------------|----------------------------------------------------------------------------------------------------|
| CPFB729         | Indică faptul că procesul de verificare a verificatorului de cod a<br>esuat să se termine așa cum se aștepta. Acest eșec poate fi cauzat de<br>o gamă largă de probleme. Revedeți istoricul de job pentru mesaje<br>de eroare mai detaliate pentru a determina natura exactă a esecului<br>și cauza posibilă. Dacă determinați că obiecte cheie ale sistemului<br>de operare au esuat la verificarea integrității, acest esec poate indica<br>faptul că obiectul a fost modificat de când a fost semnat atunci când<br>a fost livrat sistemul de operare. Puteți fi nevoit să reinstalați<br>sistemul de operare penru a asigura integritatea sistemului. |
|                 |                                                                                                    |

*Tabela 1. Mesaje de eroare la verificarea verificatorului de cod*

![](_page_49_Picture_1196.jpeg)

<span id="page-49-0"></span>*Tabela 1. Mesaje de eroare la verificarea verificatorului de cod (continuare)*

Dacă trebuie să reinstalați cod care verifică integritatea funcției verificatorului de cod, trebuie să îl obțineți de la o sursă cunoscută, bună. De exemplu, puteţi instala mediul de instalare pe care l-aţi utilizat pentru a instala ediţia curentă. Pentru a restaura funcția de verificare a verificatorului de cod, urmați acești pași de la un prompt de comenzi OS/400:

- 1. Rulaţi comanda QSYS/DLTPGM QSYS/QYDOCHKS. Această comndă şterge API-ul Verificare sistem (OPM, QYDOCHKS; ILE, QydoCheckSystem).
- 2. Rulați comanda QSYS/DLTSRVPGM QSYS/QYDOCHK1. Această comandă șterge programul serviciu al verificatorului de cod cu API-ul Verificare sistem (OPM, QYDOCHKS; ILE, QydoCheckSystem).
- 3. Rulaţi comanda QSYS/DLTF QSYS/QYDOCHKF. Această comandă şterge fişierul salvare care conţine obiectele pe care le utilizează funcţia de verificare cod pentru a testa semnăturile greşite şi lipsa semnăturilor
- 4. Rulaţi comanda QSYS/RSTOBJ OBJ(QYDOCHK\*) SAVLIB(QSYS) DEV(OPT01) OBJTYPE(\*ALL) OPTFILE('Q5722SS1/Q5200M\_/Q00/Q90'). Această comandă restaurează toate obiectele necesare pentru funcţia de verificare a verificatorului de cod de pe mediul de instalare încărcat.

# **Informaţii înrudite pentru semnarea obiectelor şi verificarea semnăturilor**

Semnarea obiectelor și verificarea semnăturilor sunt tehnologii de securitate relativ noi. Aici aveți o mică listă cu alte resurse pe care le puteți considera utile dacă sunteți interesat de o înțelegere mai aprofundată a acestor tehnologii și a modului în care ele functionează:

v **Situl Web [VeriSign](http://digitalid.verisign.com/server/help/hlpIntroID.htm) Help Desk**

Situl Web VeriSign oferă o bibliotecă extensivă cu subiecte legate de certificate digitale, cum ar fi semnarea obiectelor, ca şi alte subiecte de securitate a Internetului.

# <span id="page-50-0"></span>v **IBM eServer iSeries Wired Network Security: OS/400 V5R1 DCM şi [Cryptographic](http://publib-b.boulder.ibm.com/Redbooks.nsf/9445fa5b416f6e32852569ae006bb65f/9d9b5197f3a90a75852569c900778865?OpenDocument&Hightlight=0,sg24-6168) Enhancements**

# **[\(Îmbunătăţiri](http://publib-b.boulder.ibm.com/Redbooks.nsf/9445fa5b416f6e32852569ae006bb65f/9d9b5197f3a90a75852569c900778865?OpenDocument&Hightlight=0,sg24-6168) criptografice) SG24-6168**

Această IBM Redbook (Carte roșie) este axată pe îmbunătățirile de securitate a rețelelor în V5R1. Cartea roșie include multe subiecte inclusiv cum să utilizaţi posibilităţile de semnare a obiectelor ale iSeries, Managerul de certificate digitale (DCM) şi aşa mai departe.

# **Declinarea responsabilităţii pentru cod**

Acest document conține exemple de programare.

IBM vă acordă o licenţă copyright ne-exclusivă de a utiliza toate exemplele de cod de programare din care puteţi genera funcţii similare adaptate pentru nevoile dumneavoastră specifice.

Tot codul exemplu este furnizat de către IBM doar pentru scopuri ilustrative. Aceste exemple nu au fost testate temeinic în toate condițiile. IBM, de aceea, nu poate garanta sau implica siguranța, durabilitatea sau funcționarea acestor programe.

Toate programele conţinute aici vă sunt oferite ″CA ATARE″, fără nici un fel de garanţie. Responsabilitatea pentru garanțiile implicite de neîncălcare, vandabilitate și conformitate pentru un scop particular este declinată în mod expres.

# <span id="page-52-0"></span>**Anexa. Observaţii**

Aceste informaţii au fost elaborate pentru produse şi servicii oferite în S.U.A.

Este posibil ca IBM să nu ofere în alte ţări produsele, serviciile sau caracteristicile discutate în acest document. Luaţi legătura cu reprezentantul IBM local pentru informații despre produsele și serviciile disponibile în zona dumneavoastră. Referirea la un produs, program sau serviciu IBM nu înseamnă că se afirmă sau că se sugerează faptul că poate fi folosit numai acel produs, program sau serviciu IBM. Poate fi folosit în loc orice produs, program sau serviciu care este echivalent din punct de vedere funcțional și care nu încalcă dreptul de proprietate intelectuală al IBM. Totuși, este responsabilitatea utilizatorului de a evalua și verifica funcționarea oricărui produs, program sau serviciu non-IBM.

IBM poate avea brevete sau aplicaţii în curs de brevetare care să acopere subiectele descrise în acest document. Furnizarea acestui document nu vă acordă nici o licenţă pentru aceste brevete. Puteţi cere informaţii despre licenţă, în scris, la:

- IBM Director of Licensing |
- IBM Corporation |
- | North Castle Drive
- Armonk, NY 10504-1785 |
- U.S.A. |

Pentru întrebări despre licență cu privire la informații pe doi octeți (DBCS), contactați Departamentul de proprietate intelectuală IBM din tara dumneavoastră sau trimiteți întrebări, în scris, la:

- IBM World Trade Asia Corporation |
- | Licensing
- 2-31 Roppongi 3-chome, Minato-ku |
- Tokyo 106-0032, Japan |

Următorul paragraf nu se aplică în cazul Marii Britanii sau al altor țări unde asemenea prevederi nu sunt în **concordanţă cu legile locale:** INTERNATIONAL BUSINESS MACHINES CORPORATION OFERĂ ACEASTĂ PUBLICAŢIE "CA ATARE", FĂRĂ NICI UN FEL DE GARANŢIE, EXPRIMATĂ SAU PRESUPUSĂ, INCLUSIV, DAR NELIMITÂNDU-SE LA ELE, GARANŢIILE IMPLICITE DE NEÎNCĂLCARE A UNOR DREPTURI SAU NORME, DE VANDABILITATE SAU DE POTRIVIRE LA UN ANUMIT SCOP. Unele state nu permit declinarea responsabilității pentru garanțiile exprese sau implicite în anumite tranzacții și de aceea este posibil ca aceste clauze să nu fie valabile în cazul dumneavoastră.

Aceste informații pot conține greșeli tehnice sau erori de tipar. Periodic sunt efectuate modificări ale acestor informații; aceste modificări vor fi încorporate în edițiile noi ale publicației. IBM poate aduce îmbunătățiri și/sau modificări produsului(elor) și/sau programului(elor) descrise în această publicație în orice moment fără notificare.

Referirile din aceste informații la adrese de situri Web non-IBM sunt făcute numai pentru a vă ajuta, fără ca prezența lor să însemne un gir acordat acestor situri Web. Materialele de pe acele situri Web nu fac parte din materialele pentru acest produs IBM şi utilizarea acestor situri Web este pe riscul dumneavoastră.

IBM poate utiliza sau distribui orice informaţii pe care le furnizaţi în orice mod crede de cuviinţă, fără nici o obligaţie | pentru dumneavoastră. |

Posesorii de licentă ai acestui program care doresc să aibă informații despre acesta cu scopul posibilității de: (i) schimb de informaţii între programe create independent şi alte programe (inclusiv acesta) şi (ii) utilizarea mutuală a informatiilor care au fost schimbate, trebuie să contacteze:

| IBM Corporation

- Software Interoperability Coordinator, Department 49XA |
- 3605 Highway 52 N |

Rochester, MN 55901 | U.S.A. |

Aceste informaţii pot fi disponibile, conform termenilor şi condiţiilor, incluzând în unele cazuri, plata unei taxe.

Programul licenţiat la care se referă aceste informaţii şi toate materialele licenţiate disponibile pentru el sunt furnizate | de IBM conform termenilor din Contractul IBM cu Clientul, Contractul IBM pentru licenţă internaţională de program, Contractul IBM de licenţă pentru Codul maşină sau din alt acord echivalent încheiat între noi. |  $\blacksquare$ 

Toate datele de performanţă din acest document au fost determinate într-un mediu controlat. De aceea, rezultatele obţinute în alte medii de funcţionare pot fi diferite. Unele măsurători s-ar putea să fi fost făcute pe sisteme la nivel de dezvoltare și nu există nici o garanție că aceste măsurători vor fi identice pe sistemele disponibile pe piață. Mai mult de atât, unele măsurători s-ar putea să fi fost estimate prin extrapolare. Rezultatele reale pot fi diferite. Utilizatorii acestui document trebuie să verifice datele aplicabile pentru mediul lor specific.

Informaţiile privind produsele non-IBM au fost obţinute de la furnizorii acestor produse, din anunţurile lor publicate sau din alte surse disponibile publicului. IBM nu a testat aceste produse și nu poate confirma acuratețea performanțelor, compatibilitatea sau oricare alte pretenții legate de produsele non-IBM. Întrebările legate de capacitățile produselor non-IBM le veţi adresa furnizorilor acestor produse.

Toate declarațiile privind direcțiile de viitor și intențiile IBM-ului pot fi schimbate sau se poate renunța la ele, fără notificare prealabilă şi reprezintă doar scopuri şi obiective.

Aceste informaţii conţin exemple de date şi rapoarte folosite în operaţiile comerciale de zi cu zi. Pentru a fi cât mai complete, exemplele includ nume de persoane, de companii, de mărci şi de produse. Toate aceste nume sunt fictive şi orice asemănare cu nume sau adrese folosite de o întreprindere reală este pură coincidenţă.

# LICENŢĂ - COPYRIGHT:

Aceste informaţii conţin exemple de programe de aplicaţii în limbaje sursă, care ilustrează tehnici de programare pe diferite platforme de operare. Puteti copia, modifica și distribui aceste exemple de programe sub orice formă fără să plătiți ceva IBM-ului, în scopul dezvoltării, folosirii, promovării și distribuirii programelor de aplicații conform cu interfata de programare aplicatii pentru platforma de operare pentru acre au fost scrise exemplele de program. Aceste exemple nu au fost testate temeinic pentru toate conditiile. De aceea, IBM nu poate garanta sau sugera fiabilitatea, suportul pentru service sau functionarea acestor programe.

| EXCEPTAND GARANȚIILE OBLIGATORII, CARE NU POT FI EXCLUSE, IBM, DEZVOLTATORII DE PROGRAME ŞI FURNIZORII SĂI NU ACORDĂ NICI O GARANŢIE SAU CONDIŢIE, EXPRESĂ SAU | IMPLICITĂ, INCLUZÂND, DAR FĂRĂ A SE LIMITA LA ELE, GARANŢIILE SAU CONDIŢIILE IMPLICITE | DE VANDABILITATE, DE POTRIVIRE PENTRU UN ANUMIT SCOP SAU DE NEÎNCĂLCARE A UNUI DREPT, REFERITOARE LA PROGRAM SAU LA SUPORTUL TEHNIC, DACĂ ESTE CAZUL. | |

ÎN NICI O ÎMPREJURARE IBM, DEZVOLTATORII SĂI DE PROGRAME SAU FURNIZORII NU VOR FI | RESPONSABILI PENTRU ORICARE DINTRE URMĂTOARELE PAGUBE, CHIAR DACĂ AU FOST | INFORMAŢI ÎN LEGĂTURĂ CU POSIBILITATEA PRODUCERII LOR: |

- 1. PIERDEREA SAU DETERIORAREA DATELOR; |
- 2. PAGUBE SPECIALE, ACCIDENTALE SAU INDIRECTE SAU PREJUDICII ECONOMICE DE CONSECINŢĂ; SAU | |
- 3. PIERDERI REFERITOARE LA PROFIT, AFACERI, BENEFICII, REPUTAŢIE SAU ECONOMII PLANIFICATE. | |

UNELE JURISDICŢII NU PERMIT EXCLUDEREA SAU LIMITAREA PREJUDICIILOR INCIDENTALE SAU | I INDIRECTE, CAZ ÎN CARE ESTE POSIBIL CA UNELE SAU TOATE LIMITĂRILE SAU EXCLUDERILE DE MAI SUS SĂ NU FIE VALABILE PENTRU DUMNEAVOASTRĂ. |

<span id="page-54-0"></span>Fiecare copie sau porţiune din aceste programe eşantion sau lucrările derivate din ele trebuie să conţină un anunţ de copyright, după cum urmează:

© (numele companiei dumneavoastră) (anul). Porţiuni din acest cod sunt derivate din IBM Corp. Sample Programs. © Copyright IBM Corp. \_introduceţi anul sau anii\_. Toate drepturile rezervate.

Dacă vizualizaţi aceste informaţii în formă electronică, este posibil ca fotografiile şi ilustraţiile color să nu apară.

# **Mărci comerciale**

Următorii termeni sunt mărci comerciale deţinute de International Business Machines Corporation în Statele Unite, în alte ţări sau ambele:

e(logo)server eServer IBM iSeries Operating System/400 OS/400 Redbooks xSeries 400

Microsoft, Windows, Windows NT si logo-ul Windows sunt mărci comerciale detinute de Microsoft Corporation în Statele Unite, în alte ţări sau ambele.

Java şi toate mărcile comerciale bazate pe Java sunt mărci comerciale deţinute de Sun Microsystems, Inc. în Statele Unite, în alte ţări sau ambele.

Alte nume de companii, produse şi servicii pot fi mărci comerciale sau mărci de serviciu ale altora.

# **Termeni şi condiţii pentru descărcarea şi tipărirea publicaţiilor**

Permisiunile pentru utilizarea informaţiilor selectate pentru descărcare sunt acordate cu următoarele condiţii şi termeni | şi indicarea de către dumneavoastră a acceptării acestora. |

**Utilizare personală:** Puteţi reproduce aceste informaţii pentru uzul dumneavoastră personal, necomercial cu condiţia | ca toate anunțurile de proprietate să fie păstrate. Nu puteți distribui, afișa sau efectua lucrări derivate din aceste informaţii sau porţiuni ale acestora fără consimţământul expres al IBM. | |

**Utilizare comercială:** Puteţi reproduce, distribui şi afişa aceste informaţii doar în cadrul întrepruinderii dumneavoastră, | cu condiția ca toate anunțurile de proprietate să fie păstrate. Nu puteți efectua lucrări derivate din acestor informații sau reproduce, distribui sau afişa aceste informaţii sau porţiuni ale acestora fără consimţământul expres al IBM. | |

Cu excepţia permisiunilor acordate explicit aici, nu se acordă nici o altă permisiune, licenţă sau drept, explicit sau | implicit, pentru informaţiile, datele, software-ul sau altă proprietate intelectuală conţinută aici. |

IBM îşi rezervă dreptul de a retrage aceste permisiuni acordate aici oricând consideră, după cum crede de cuviinţă, că | utilizarea informaţiilor nu este în interesul său sau când personalul IBM constată că instrucţiunile de mai sus nu sunt | urmate corespunzător. |

Nu puteţi descărca, exporta sau re-exporta aceste informaţi decât cu respectarea tuturor legilor şi reglementărilor în | vigoare, inclusiv a tuturor legilor şi reglementărilor de export ale Statelor Unite. IBM NU OFERĂ NICI O GARANŢIE | CU PRIVIRE LA CONŢINUTUL ACESTOR INFORMAŢII. INFORMAŢIILE SUNT FURNIZATE ″CA ATARE″, | FĂRĂ NICI UN FEL DE GARANŢIE, EXPLICITĂ SAU IMPLICITĂ, INCLUZÂND, DAR FĂRĂ A SE LIMITA |

<span id="page-55-0"></span>LA ELE, GARANŢIILE IMPLICITE DE VANDABILITATE, DE NEÎCĂLCARE A UNOR DREPTURI SAU | NORME ŞI DE POTRIVIRE PENTRU UN ANUMIT SCOP. |

Drepturile de autor pentru toate materialele aparţin IBM Corporation.

Descărcând şi tipărind informaţii de pe acest sit, v-aţi indicat acordul cu aceşti termeni şi condiţii. |

# **Informaţii de declinarea responsabilităţii pentru cod**

IBM vă acordă o licenţă de copyright neexclusivă pentru utilizarea tuturor exemplelor de coduri de programare din care puteţi genera funcţii similare, adaptate necesităţilor dumneavoastră specifice.

| EXCEPTAND GARANȚIILE OBLIGATORII, CARE NU POT FI EXCLUSE, IBM, DEZVOLTATORII DE

| PROGRAME ȘI FURNIZORII SAI NU ACORDA NICI O GARANȚIE SAU CONDIȚIE, EXPRESA SAU

IMPLICITĂ, INCLUZÂND, DAR FĂRĂ A SE LIMITA LA ELE, GARANŢIILE SAU CONDIŢIILE IMPLICITE |

DE VANDABILITATE, DE POTRIVIRE PENTRU UN ANUMIT SCOP SAU DE NEÎNCĂLCARE A UNUI | DREPT, REFERITOARE LA PROGRAM SAU LA SUPORTUL TEHNIC, DACĂ ESTE CAZUL. |

ÎN NICI O ÎMPREJURARE IBM, DEZVOLTATORII SĂI DE PROGRAME SAU FURNIZORII NU VOR FI | RESPONSABILI PENTRU ORICARE DINTRE URMĂTOARELE PAGUBE, CHIAR DACĂ AU FOST | INFORMAŢI ÎN LEGĂTURĂ CU POSIBILITATEA PRODUCERII LOR: |

- 1. PIERDEREA SAU DETERIORAREA DATELOR; |
- 2. PAGUBE SPECIALE, ACCIDENTALE SAU INDIRECTE SAU PREJUDICII ECONOMICE DE | CONSECINŢĂ; SAU |
- 3. PIERDERI REFERITOARE LA PROFIT, AFACERI, BENEFICII, REPUTAŢIE SAU ECONOMII PLANIFICATE. | |

UNELE JURISDICŢII NU PERMIT EXCLUDEREA SAU LIMITAREA PREJUDICIILOR INCIDENTALE SAU | I INDIRECTE, CAZ ÎN CARE ESTE POSIBIL CA UNELE SAU TOATE LIMITĂRILE SAU EXCLUDERILE DE MAI SUS SĂ NU FIE VALABILE PENTRU DUMNEAVOASTRĂ. |

![](_page_57_Picture_0.jpeg)

Tipărit în S.U.A.